# МИНИСТЕРСТВО ПРОСВЕЩЕНИЯ РОССИЙСКОЙ ФЕДЕРАЦИИ Федеральное государственное бюджетное учреждение высшего образования

# «КРАСНОЯРСКИЙ ГОСУДАРСТВЕННЫЙ ПЕДАГОГИЧЕСКИЙ УНИВЕРСИТЕТ им. В.П. АСТАФЬЕВА» (КГПУ им. В.П. Астафьева)

Институт математики, физики и информатики Выпускающая кафедра: математики и методики обучения математике

## **Храпутин Иван Сергеевич** ВЫПУСКНАЯ КВАЛИФИКАЦИОННАЯ РАБОТА

# **ФОРМИРОВАНИЕ У ОБУЧАЮЩИХСЯ 7 КЛАССА УМЕНИЙ ИСПОЛЬЗОВАТЬ ДИНАМИЧЕСКИЕ ЧЕРТЕЖИ ПРИ ИЗУЧЕНИИ ОСНОВНЫХ ПЛАНИМЕТРИЧЕСКИХ ПОНЯТИЙ**

Направление подготовки: 44.03.01 Педагогическое образование

Направленность (профиль) образовательной программы: Математика

# ДОПУСКАЮ К ЗАЩИТЕ

Заведующий кафедрой д-р пед. наук, профессор Л.В. Шкерина

(дата, подпись)

Научный руководитель д-р пед. наук, профессор В.Р. Майер

Дата защиты

Обучающийся Храпутин И.С.-

Оценка

Прописью

Красноярск 2022

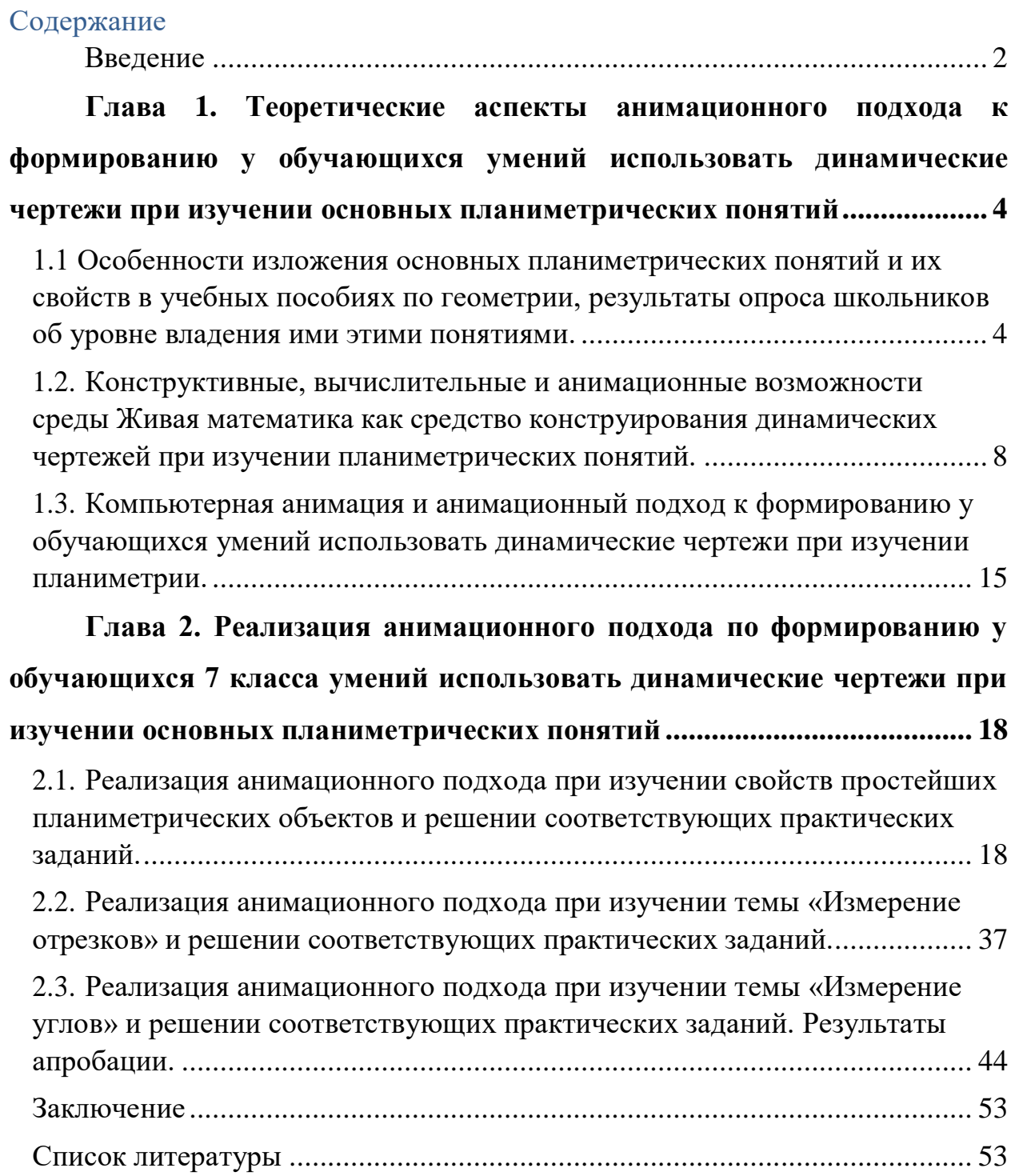

#### **ВВЕДЕНИЕ**

<span id="page-2-0"></span>На сегодняшний день роль информационных технологий в обучении возрастает. Если раньше учитель математики лишь призывал вообразить то или иное перемещение, то теперь появилась возможность осуществить это с помощью информационных технологий. Результатом этого предстаёт динамический чертеж, выполненный на базе программы «Живая математика». Возможности компьютерной анимации образуют новую динамическую составляющую современной дидактики школьного математического образования.

Данные обстоятельства обуславливают проблему исследования, которая заключается в разработке методики использования динамических чертежей при изучении основных свойств геометрических понятий.

Актуальность проблемы, ее недостаточная теоретическая и методическая разработанность послужили основанием выбора темы исследования.

*Обоснование выбора темы*: В соответствии с ФГОС основного общего образования обучающиеся в седьмом классе начинают изучать новый предмет – геометрию, точнее ту её часть, которая называется планиметрией. На уроках математики в 1 – 6 классах они уже познакомились с самыми первыми геометрическими сведениями, причём уровень этого знакомства – преимущественно наглядно-эмпирический. В 7 классе им предстоит расширить и углубить свои знания. Основная трудность этого начального этапа связана с необходимостью уметь обосновывать (доказывать) большинство геометрических фактов, причём не только новых, но и известных им ранее. Существенную помощь в этом могут оказать динамические чертежи. На базе любой системы динамической математики (СДМ) можно без особого труда научиться строить анимационные чертежи и использовать их при визуализации геометрических доказательств и решении задач. Исследованию возможностей использования в курсе геометрии 7

класса динамических чертежей, созданных в СДМ Живая математика, и посвящена данная работа.

*Цель исследования:* теоретически обосновать*,* разработать и экспериментально проверить анимационный подход к формированию у обучающихся 7 класса умений использовать динамические чертежи при изучении основных планиметрических понятий.

*Объект исследования*: учебно-воспитательный процесс в 7 классе, ориентированный на использование в обучении геометрии систем динамической математики.

*Предмет исследования*: формирование у обучающихся 7 класса умений использовать динамические чертежи при изучении основных планиметрических понятий.

#### *Задачи исследования:*

а) проанализировать учебные пособия по геометрии для 7 класса (Л.С. Атанасян и др.; А.Г. Мерзляк и В.М. Поляков; А.В. Погорелов) на предмет особенности изложения основных планиметрических понятий, список свойств таких понятий, принятых без доказательства (т.е. в качестве аксиом), перечень важнейших доказываемых свойств этих понятий;

б) изучить анимационные, конструктивные, вычислительные и иные возможности среды Живая математика, позволяющие использовать их для создания динамических чертежей, поддерживающих изучение основных планиметрических понятий в 7 классе;

в) разработать компьютерное сопровождение, позволяющее визуализировать планиметрические понятия в 7 классе с использованием динамических чертежей.

г) провести апробацию анимационного подхода к формированию умений использовать динамические чертежи при изучении основных планиметрических понятий.

# <span id="page-4-0"></span>**ГЛАВА 1. ТЕОРЕТИЧЕСКИЕ АСПЕКТЫ АНИМАЦИОННОГО ПОДХОДА К ФОРМИРОВАНИЮ У ОБУЧАЮЩИХСЯ УМЕНИЙ ИСПОЛЬЗОВАТЬ ДИНАМИЧЕСКИЕ ЧЕРТЕЖИ ПРИ ИЗУЧЕНИИ ОСНОВНЫХ ПЛАНИМЕТРИЧЕСКИХ ПОНЯТИЙ.**

## <span id="page-4-1"></span>**1.1. Особенности изложения основных планиметрических понятий и их свойств в учебных пособиях по геометрии, результаты опроса школьников об уровне владения ими этими понятиями.**

Хорошо известно, что успехи в обучении геометрии во многом зависят от содержания и структуры используемого учебника.

По одним учебникам школьники работают с удовольствием (читают, рассматривают рисунки, активно выполняют предлагаемые задания). Другие учебные тексты воспринимаются иначе, ученики с неохотой открывают учебник и находят нужный текст и равнодушно начинают работать с ним.

«Математика 7 класс - Козлов В.В., Никитин А.А., Белоносов В.С.» Издательство: ООО «Русское слово – учебник»

В учебнике изучению основных геометрических понятий не отведено отдельной главы. Более того из основных понятий рассматривается только понятие Угла, чему отведена отдельная глава, содержащая два параграфа: «Углы. Плоские углы.», «Величина плоского угла».

Внутри параграфов материал разбит на пункты, с последующим изложением информации, т.е. каждый пункт — это наименование определения или теоремы. Информация в учебнике представлена четко и понятно, наглядно, подкреплена чертежами и рисунками. Определения и теоремы даются абстрактно дедуктивным путем, не подводя к ним.

После каждого параграфа учащимся представлены вопросы и задания, а также тест для самостоятельного выполнения.

Но, как было указано, в данном учебнике не вводятся основные неопределяемые понятия.

«Геометрия 7-9 – Атанасян Л.С., Бутусов В.Ф., Кадомцев С.Б., Поздняк Э.Г., Юдина И.И.»

Издательство: «Издательство просвещение»

В данном учебнике на изучение основных геометрических понятий и их свойств посвящена целая глава, разбитая на шесть параграфов. После каждого параграфа учащимся представлены для выполнения вопросы и задания, практические задания на построение с помощью циркуля и линейки.

В данном пособии рассматриваются все основные геометрические понятия. Изложение информации четко и понятно, осуществляется наглядным путем, т.е. подкреплено иллюстрациями.

Изложение материала осуществляется конкретно-индуктивным путем, т.е. учащиеся понимают для чего вводятся данные определения и понятия, и откуда они берутся.

«Геометрия 7-9 - А. В. Погорелов»

Издательство: «Издательство просвещение»

В данном учебнике нет разделения на главы, материал, связанный с изучением основных геометрических понятий и их свойств занимает полностью первый параграф и часть второго. Внутри параграфа идет разделение на пункты. Каждому пункту соответствует отдельное понятие.

Изложение материала четко и наглядно, подкреплено иллюстрационно и легко для восприятия учениками. В ходе изучения темы, ученикам предоставляются некоторые задачи, относящиеся к понятию и представлено их решение. В конце каждого параграфа представлены вопросы и задания для индивидуального или группового решения.

«Геометрия 7 класс – Мерзляк А.Г., Полонский В.Б., Якир М.С.»

Издательство: «Издательский центр ВЕНТАНА – ГРАФ, АО издательство просвещение»

Данный учебник разбит на главы. Изучению основных геометрических понятий и их свойств посвящена отдельная глава, разделённая на шесть параграфов.

Изложение материала в учебнике осуществляется конкретноиндуктивным путём, т.е. учащимся дается понять, зачем они изучают данную главу и где им это может пригодиться, кроме решения задач по теме. Сам материал прост к восприятию и представлен наглядно, с использованием чертежей и рисунков.

В конце учебника размещены задачи на повторения по данной теме. Но так же и в процессе изучения материала, внутри параграфа учащиеся могут проверить полученные знания при решении задач. Задачи разделены по уровню сложности, что способствует вариативности выбора у учеников с низким уровнем знаний, средним и высоким.

В современной школе наибольшее распространение получил учебник геометрии Атанасяна Л.С. и др. но также вводятся и новые учебники, например, учебники Бутузова В.Ф. и др. Учебники соответствуют ФГОС основного общего образования.

Безусловно, на каждой ступени обучения геометрии, важная роль в достижении намеченных целей отводится используемым учебникам. Среди основных положительных характеристик любого учебника выделяется развернутость текста, доступность изложения материала, наличие иллюстраций и рисунков.

Реализация целей обучения геометрии в школе напрямую связана со структурой курса и последовательностью изложения материала. Этот порядок в учебнике Атанасяна Л.С. и др. отличается от порядка изложения в Бутузова В.Ф. и др.

В учебнике Атанасяна Л.С. и др. авторы предлагают знакомство предмета начать с вопроса: «Что изучает наука "Геометрия"?» Они сообщают о причинах необходимости изучения свойств геометрических фигур, из каких разделов состоит учебник, на что следует обратить внимание при работе с учебным материалом. Также обучающимся предлагается ознакомиться с перспективным планом изучения предмета, который школьникам предстоит изучать в течение пяти лет.

В первой главе курса 7 класса «Начальные геометрические сведения» вводятся понятия точки, прямой, отрезка, угла, луча. Во второй главе «Треугольники» ученики знакомятся с признаками равенства треугольников, медианой, биссектрисой и высотой треугольника. В третьей главе «Параллельные прямые» переходят к изучению признаков и свойств параллельных прямых, к понятию аксиомы и, в частности, аксиомы параллельных прямых.

В учебнике Бутузова В.Ф. и др. курса 7 класса также есть главы: «Начальные геометрические сведения», «Треугольники», затем изучается «Окружность», а параллельные прямые – в 8 классе.

Учебники отличаются не только последовательностью изложения учебного материала, но и способами и подходами введения новых понятий. В современных школьных учебниках геометрии пятый постулат часто заменяют, равносильной ему, но более простой по формулировке аксиомой (ее называют аксиомой параллельных прямых): «*через точку, не лежащую на данной прямой, проходит только одна прямая, параллельная данной».* Опираясь на это утверждение, можно доказать, что прямоугольник, две смежные стороны которого равны данным отрезкам, существует. С другой стороны, французский математик Клеро А.К. доказал, что из существования хотя бы одного прямоугольника следует аксиома параллельных прямых.

В своем учебнике геометрии Бутузов В.Ф. использует следующую аксиому: *«для любых двух отрезков существует прямоугольник, две стороны которого равны этим отрезкам».* В этом случае утверждение, названное аксиомой о параллельных прямых не является аксиомой, а доказывается как теорема. Делается это из тех соображений, что ученику гораздо проще представить прямоугольник, нежели бесконечные параллельные прямые.

**1.2. Конструктивные, вычислительные и анимационные возможности среды Живая математика как средство конструирования динамических чертежей при изучении планиметрических понятий.**

Живая математика — это новые технологии в преподавании математики, в частности геометрии.

На экранах компьютеров можно увидеть точно вычерченные чертежи и графики, ручное построение которых немыслимо; построить привлекательные фракталы, заставить вращаться идеально правильные многогранники и т. п.

Программа позволяет:

· Создавать хорошие чертежи - и притом проще, чем на бумаге

· «Оживлять» их, плавно изменяя положение исходных точек («мышкой» или автоматически.)

· Вы можете:

· Измерять длины, площади и углы с выбранной точностью

· Создавать десятки обучающих и исследовательских "живых" чертежей

· Использовать архивы чертежей

Живая Геометрия - это новые технологии в преподавании математики.

«Живая Математика» позволяет заинтересованному математикой учащемуся проверить выполнение подмеченных закономерностей. С помощью программы можно также найти примеры, ручной поиск которых занял бы много времени или же просто невозможен. На экранах компьютеров можно увидеть точно вычерченные чертежи и графики, ручное построение которых немыслимо; построить привлекательные фракталы, заставить вращаться идеально правильные многогранники и т. п.

При индуктивном подходе «Живая Математика» позволяет учащемуся обнаруживать закономерности в наблюдаемых геометрических явлениях.

· При дедуктивном подходе «Живая Математика» помогает, как формулировать теоремы для последующего доказательства, так и подтверждать уже доказанные теоремы и развивать их понимание.

По мере приобретения навыков работы с программой деятельность учащегося развивается по таким направлениям, как

· анализ

· исследование

· построение

· доказательство

· решение задач

а также

· решение головоломок

· и даже рисование

Разумное использование программы дает несомненные преимущества по сравнению с традиционным стилем преподавания геометрии.

Достаточным (хотя далеко не исчерпывающим) основанием для его активного внедрения в наши классы является естественная и мощная техника построения ЧЕРТЕЖЕЙ - аккуратных, грамотно описываемых и легко редактируемых.

Простая техника ИЗМЕРЕНИЙ элементов геометрических фигур, с которыми работает учащийся, позволяет усваивать метрические соотношения не догматически, а экспериментально - в том числе учащимся с затрудненным восприятием геометрии.

Высокий эстетический уровень оформления программы делает изучение геометрии привлекательным и открывает возможности таких ее нетрадиционных приложений, как построение узоров, дизайн и т.п..

Сервисные модули программы позволяют учащимся хранить и грамотно каталогизировать наиболее удачные построения - вплоть до создания мини-монографий.

Наиболее продвинутые средства пакета - такие, как рекурсия и мультипликация - предоставляют возможности для качественно более глубоких геометрических экспериментов, чем в традиционной геометрии.

Изучение материала по геометрии может быть следующим образом:

1) По готовым чертежам, разработанным учителем.

2) Самостоятельное моделирование учащимися геометрических объектов.

Данное программное средство обеспечивает высокое качество графических работ, что позволяет учащимся иметь высокую самооценку своей работы, по сравнению с традиционным подходом к изучению геометрии. Для проведения уроков геометрии на высоком уровне с использованием информационных технологий необходима четкая организация проведения каждого этапа урока. Четкой организации проведения урока можно добиться при использовании алгоритмов построения геометрических объектов. При использовании компьютерных технологий прослеживаются все этапы урока (на примере урока геометрии):

1) проверка знаний (тест, устный опрос);

2) объяснение новой темы - традиционно с использованием чертежных инструментов;

3) объяснение новой темы на компьютере с помощью проецирующего устройства;

4) закрепление материала - выполнение учащимися разноуровневых заданий на компьютере.

Программа «Живая Математика» является электронным аналогом готовальни, но с некоторыми дополнительными возможностями, такими как озвучивание чертежей и создание геометрических мультфильмов. В неё

встроены обычные для графических редакторов функции: редактирование, копирование, каталогизирование и т.п.

Программа «Живая Математика» не является обучающей и «сама ничего не делает» - все чертежи в ней создаются пользователем. Программа лишь предоставляет для этого необходимые средства, так же как и возможности для усовершенствования чертежей и их исследования.

С помощью «Живой Математики» можно действительно улучшить преподавание геометрии. Кроме того, через подобные уроки дети естественным способом знакомятся с новыми информационными технологиями, компьютер используется для поддержки процесса обучения, в ходе которого, в свою очередь, стимулируется освоение компьютера. Ниже кратко перечисляются наблюдения, на которых это мнение основано.

Эмоциональная сфера. Дети (даже не очень интересующиеся математикой) увлечены работой, не отвлекаются, охотно и радостно делятся друг с другом своими достижениями, не хотят идти на перемену, выражают нетерпение по поводу возможности продолжить работу. Естественно развивается стремление к красивому и ясному оформлению чертежа, к кратким и выразительным надписям; возникает чувство авторства, ценности своих чертежей и т.д.

Качество геометрического воображения. Выученные формулировки теорем связываются с геометрическими образами, факты планиметрии запоминаются правильно, развивается умение рассматривать частные случаи.

Критическое восприятие геометрических утверждений, ответственность, готовность признать и исправить ошибки. Математические формулировки из заучиваемых и механически воспроизводимых фраз превращаются в экспериментально проверяемые утверждения, и учащиеся с

готовностью и удовольствием составляют собственные суждения об их истинности.

Динaмическое мышление. Каждая изображенная с помощью Живой математики геометрическая фигура воспринимается вместе с её возможными

вариациями. Учащиеся начинают "мыслить конфигурациями", у них развивается чувство степеней свободы, размерности и т.п.

И, подводя итог, еще раз хочется отметить, что благодаря возможностям программы «Живая геометрия», мы уверено можем сопровождать стандартный материал и выходить за пределы школьной программы, иллюстрировать уже известные факты геометрии и предполагать открытие новых, проводить эксперименты и развивать навыки проведения доказательных рассуждений.

Таким образом, «Живая Геометрия» в процессе обучения:

· развивает навыки самостоятельного мышления;

· формирует положительное и ответственное отношение к учебе, прослеживается рост успеваемости;

· повышается самооценка учащегося, самокритичность;

· появляется заинтересованность и потребность в получении дополнительных знаний;

· раскрывается интерес к научной деятельности, что является существенным достижением в период значительного спада интереса к математике;

· высокий эстетический уровень оформления работ, делает изучение геометрии привлекательным.

Живая математика позволяет получать на плоскости такие чертежи, в которых сохраняется иерархия зависимости объектов друг от друга, поэтому изменение положения одних объектов приводит к изменению положения зависимых. «Потянув» мышкой за ту из точек, которая появилась на этапе построения чертежа в результате ее свободного выбора (например, как произвольная точка плоскости, прямой, луча, отрезка, окружности и т.д.), можно наблюдать анимационное изменение всех тех элементов чертежа, построение которых зависело от перемещаемой точки. При этой процедуре не изменяются установленные ранее отношения между объектами чертежа

(параллельность, перпендикулярность, инцидентность, простое отношение точек и т.д.).

Живая математика скрывать любые фрагменты чертежа, зачастую вспомогательные, то есть скрывать лишние объекты, которые всегда можно показать при необходимости. Чтобы обратить внимание обучаемого на тот или иной фрагмент чертежа, не прибегая к утомительному перечислению соответствующих букв с индексами и штрихами, можно подсветить данный объект или фрагмент любым цветом, что позволяет сэкономить время на уроке.

Кроме этого, имеется возможность измерять длины отрезков, величины углов, площади многоугольников и кругов, длины ломаных, окружностей и дуг; выполнять действия над величинами, создавать собственные инструменты пользователя. Именно эти возможности, заложенные в СДМ Живая математика, позволяют строить на плоскости динамические модели, проводить математические исследования, превращают компьютер с этим программным средством в мини лабораторию, которая так необходима учителям и учащимся.[2]

В Живой математике имеется несколько способов задания анимации, из них рассмотрим три основных:

*Ручная анимация*. Это самый простой способ перемещения геометрического или текстового объекта на рабочем поле среды. Для этого курсором выбирается инструмент Стрелка, находящийся на панели основных инструментом и называется «инструмент переноса». После выбора инструмента обучающийся может навести его на объект, выделить его и с легкостью транспортировать в любую часть чертежной плоскости.

Отметим, что при выборе данного инструмента и его использовании, независимые объекты не изменят своей формы и размера. А если пользователю требуется повернуть объект или изменить его размер, тогда следует выбрать «инструмент поворота» или «инструмент гомотетии»,

соответственно. Это можно сделать зажатием первой кнопки на панели инструментов и соответствующем выборе нужного инструмента.

*Кнопочная анимация*. Для того, чтобы для выбранного на экране объекта в среде Живая математика задать анимацию с помощью специальной кнопки, достаточно подсветить этот объект, поместив на нём курсор, и, щёлкнув левой клавишей мыши, зайти в меню «Правка», затем выбрать опцию «Кнопки», далее – команду «Анимация» или «Перемещение». На рабочем поле появится соответствующая кнопка, после нажатия на которую выбранный объект, а вслед за ним и все его «потомки», придут в движение и начнут перемещаться с заданной скоростью (выбирается в появляющемся окне) по заданной траектории (к которой был «привязан» выбранный объект). Для управления анимацией объекта: увеличить или уменьшить скорость анимации, остановить анимацию, поменять направление движения т.д., используется панель *Управление движением*, которая появляется при введении анимации.

*Ползунковая анимация*. Анимацию динамического чертежа в срелде «Живая математика» можно задать с помощью ползунка, который перемещается по некоторому отрезку или дуге окружности. Для этого пользователю необходимо построить отрезок (или дугу окружности), поместить на него точку и изобразить ползунок (небольшой окрашенный «перевёрнутый» равнобедренный треугольник, вершина которого совпадает с выбранной точкой). После этого задается необходимая единица измерения (градусы, миллиметры, сантиметры и т.д.) и строится динамическая модель исследуемой фигуры, которая зависит от положения выбранной точки на отрезке или дуге окружности. Перемещая ползунок автоматически или с помощью мыши, мы получим анимацию объекта.[2]

Дидактические возможности среды Живая математика эффективно реализуются при конструировании динамических анимационных моделей, поддерживающих практически все темы и разделы курса геометрии в школе и педвузе. [2].

<span id="page-15-0"></span>**1.3. Компьютерная анимация и анимационный подход к формированию у обучающихся умений использовать динамические чертежи при изучении планиметрии.**

Большую функцию выполняет формирование и поддержание

мотивации учащихся и понимания ими смысловой нагрузки своей деятельности. То есть учащийся должен осознавать и понимать, что изучение теории по любому предмету поможет ему применить свои новые знания в какой-либо практической деятельности и осуществить выход на конечный продукт.

При изучении курса геометрии в седьмом классе ведущую играет теоретический подход (аксиомы, теоремы и их доказательство, и т.д.). Каждый учитель старается преподавать свой предмет наиболее содержательно, наглядно, интересно и понятно. Для этого учителем используется экспериментальные и исследовательские задачи. Но, поскольку решение геометрической задачи берёт своё начало с чертежа, возникает некоторая трудность: как изобразить чертёж наиболее наглядно, чтобы ученики, глядя на него могли не только свободно выполнить поставленную задачу, но и представить себе сразу несколько вариантов решения. Для того, чтобы решить данную проблему учитель может использовать динамический чертёж.

С помощью программ динамической геометрии ученик взаимодействует напрямую с предметом, т.е. без учителя и/или без использования учебника. Так же у учеников появляется возможность экспериментировать при изучении геометрии. Использование динамических чертежей позволяет ученику проверить верность своих предположений без

сильных затрат времени на это. К примеру, на некотором уроке геометрии ученики узнают, что медианы, высоты и биссектрисы треугольника пресекаются в одной точке, и это при одном чертеже, выполненном на доске, где пропадает вариативность выполнения данной задачи. Но с помощью использования программы Живая математика ученикам предоставляется возможность убедиться в том, что это работает в любом, полученным им с использованием компьютерной анимации треугольнике и демонстрация ученикам данного факта будет представлена наиболее наглядно, что повлечёт за собой больший интерес к самостоятельному проведению эксперимента и в целом к изучению геометрии.

Используя программы динамической геометрии, можно сделать задачу по геометрии более содержательной, а решение развивающим. Когда опытный математик рисует на бумаге чертеж, он воспринимает его динамически, и может отследить все варианты решения. Ученик пока этим навыком не обладает, научить этому навыку школьника, и помогает работа с задачами в программах динамической геометрии. На экране можно вывести измерения и вычисления различных величин. Например, при изучении темы сумма углов треугольника, очень наглядным будет представление динамического чертежа с выводом на экран величин угла и моментальное вычисление их суммы. Причем ученики могут менять размеры треугольника и наблюдать на экране изменение значений углов, но при этом сумма углов остается неизменной. В процессе такого эксперимента выдвигаются гипотезы, которые на этом же уроке доказывают.

В 7 классе на уроках геометрии, учащиеся знакомятся с теоремами. Доказать некоторые из них можно с помощью оригами. Например, теорему «Внешний угол треугольника равен сумме двух внутренних углов, не смежных с ним» можно доказать, выполняя преобразование заданной фигуры так, как показано на созданном учителем динамическом рисунке. Можно сказать, что и кинестетики, и визуалы усваивают геометрический материал с

помощью оригами намного быстрее и качественнее, поскольку кинестетики воспринимают большую часть информации с помощью движений и через другие ощущения, а визуалы – с помощью зрения.

Но если изучение данного факта провести с помощью программы Живая математика, то каждый ученик и поймет, и запомнит, а на следующий урок легко сам докажет этот факт, используя компьютерные технологии, которые на сегодняшний день являются для наших детей привычным инструментом.

Исследовательская задача может состоять из нескольких этапов:

- Прочитать условие;
- Построить подвижный чертеж;
- Провести эксперимент;
- Выдвинуть гипотезу;

 Подтвердить гипотезу (или опровергнуть и начать искать новую гипотезу);

Доказать гипотезу.

В процессе решения исследовательской задачи у учащихся возникают новые предположения, ими проводятся новые эксперименты, выдвигаются гипотезы, а ученик, в свою очередь, принимает на себя роль испытателя, экспериментатора, исследователя. Исследовательская задача способствует развитию у ученика творческого и критического мышления. Он находит закономерности, проверяет частные случаи, подтверждает или опровергает некоторые суждения, и т.д. Зачастую решение исследовательской задачи не укладывается в рамки проведения стандартного урока, и не все ученики могут или способны заниматься данными задачами, но с использованием программ живой геометрии такая деятельность принесёт большие плоды, чем в противном случае, при использовании только одних инвариантных чертежей.

# **ГЛАВА 2. РЕАЛИЗАЦИЯ АНИМАЦИОННОГО ПОДХОДА ПО ФОРМИРОВАНИЮ У ОБУЧАЮЩИХСЯ 7 КЛАССА УМЕНИЙ ИСПОЛЬЗОВАТЬ ДИНАМИЧЕСКИЕ ЧЕРТЕЖИ ПРИ ИЗУЧЕНИИ ОСНОВНЫХ ПЛАНИМЕТРИЧЕСКИХ ПОНЯТИЙ.**

<span id="page-18-0"></span>**2.1. Реализация анимационного подхода при изучении свойств простейших планиметрических объектов и решении соответствующих практических заданий.**

#### **Предисловие.**

Основное предназначение компьютерного сопровождения сформировать у обучающихся 7 класса умения использовать динамические чертежи при изучении основных планиметрических понятий. Здесь вы найдёте анимационное сопровождение некоторых основных положений теории а также упражнения и задачи для самостоятельного решения, которые рекомендуется выполнять с использованием компьютерной анимации (мультипликации) в среде Живая математика. Все построения необходимо выполнять на чертёжном поле среды, затем - в обычной тетради по геометрии.

Среда Живая математика позволяет создавать анимационные чертежи (модели) с помощью определённого набора инструментов, к которым относятся как встроенные в среду инструменты и опции, так и инструменты, созданные учителем, другими пользователями среды, вами лично. Последние инструменты называются собственными инструментами пользователя. Их можно найти, если нажать на самую нижнюю 9-ую кнопку на вертикальной панели инструментов.

Анимационная или динамическая модель позволяет изменять геометрические объекты, оставляя при этом отношения между ними неизменными. Исследования и эксперименты с динамическими моделями

позволят вам наглядно представить геометрические фигуры, выявить закономерности и сформулировать утверждения

### **Лабораторная работа № 1.**

- 1) Проведение вводной самостоятельной работы, направленной на анализ знаний основных геометрических понятий учащихся 7 го класса.
- 2) Выполнение заданий из учебника с помощью УМК «Живая математика»

#### **Вводная самостоятельная работа:**

#### *Вариант 1*

- 1. Проведите прямую:
- 1. Обозначьте ее буквой *а*;
- 2. На прямой *а* отметьте точки А, В и С;
- *3.* Отметьте точку *D*, не лежащую на прямой *а.*

Лежат ли точки *В* и *D* на прямой АС? Объясните ответ.

- 1. Прямая *а* проходит через точку А и не проходит через точку В. Пересекает ли прямая АВ прямую *а*. Если да, то в какой точке; если нет, то почему?
- 2. 6 точек распределите так, чтобы по 3 точки лежали на каждой из трех прямых.
- 3. Начертите плоскость:
- 1. Обозначьте ее буквой α;
- *2.* На плоскости α проведите прямую *а.*
- 3. На плоскости α отметьте точки А и В так, чтобы эти точки лежали по разные стороны от прямой *а*.

Пересекается ли прямая *а* с прямой АВ? Найдется ли на плоскости α такая точка, которая лежит и на прямой *а*, и на прямой АВ?

### *Вариант 2*

*1.* Проведите прямую, обозначьте ее буквой *b;*

На прямой *b* отметьте точки *В, С* и *D;*

Отметьте точку Е, не лежащую на прямой *b.*

Лежат ли точки *D* и *Е* на прямой ВС? Объясните ответ.

- 2. Прямая *b* проходит через точки В и С и не проходит через точки *А* и *D*. Пересекает ли прямая АD прямую *b?* Если да, то в какой точке? если нет, то почему?
- 3. 6 точек распределите так, чтобы по 3 точки лежали на каждой из четырех прямых.
- *4.* Начертите плоскость:

Обозначьте ее буквой *β;*

На плоскости *β* проведите прямую *b*;

На плоскости *β* отметьте точки *А* и *В* так, чтобы эти точки лежали по разные стороны от прямой *b.*

Пересекается ли прямая *b с* прямой АВ? Найдется ли на плоскости *β* такая точка, которая лежит на прямой *b*, и на прямой АВ?

#### *Вариант 3*

1. Проведите прямую, обозначьте ее буквой *с*;

На прямой с отметьте точки *А, В, С и D*;

Отметьте точку *Е*, не лежащую на прямой *с*;

Лежат ли точки *В, С* и *Е* на прямой АЕ? Объясните ответ.

- 2. Прямая а проходит через точку *А*. Сколько можно провести прямых, проходящих через точку *А* и пересекающих прямую *а*. Объясните ответ.
- 3. 9 точек распределите так чтобы по 3 точки лежали на каждой из 6 прямых.
- 4. Начертите плоскость:

Обозначьте ее буквой γ;

На плоскости γ проведите прямую *l*;

На плоскости γ отметьте точку X,Y,Z так, чтобы X,Y лежали по одну сторону, а точка Z – по другую сторону прямой *l*. Пересекаются ли прямые XY, XZ и YZ с прямой *l*?

Выполнение заданий в среде «Живая математика»

Перед началом лабораторной работы мною с учащимися была повторена теория, связанная с основными геометрическими понятиями, представленная в программе «Живая математика». Учащиеся просматривали анимации вычерчивания прямой с помощью линейки, и карандаша, созданной в программе, так же провешивания прямой на плоскости. Теория, связанная с данной темой представлена на рисунках 1, 2.

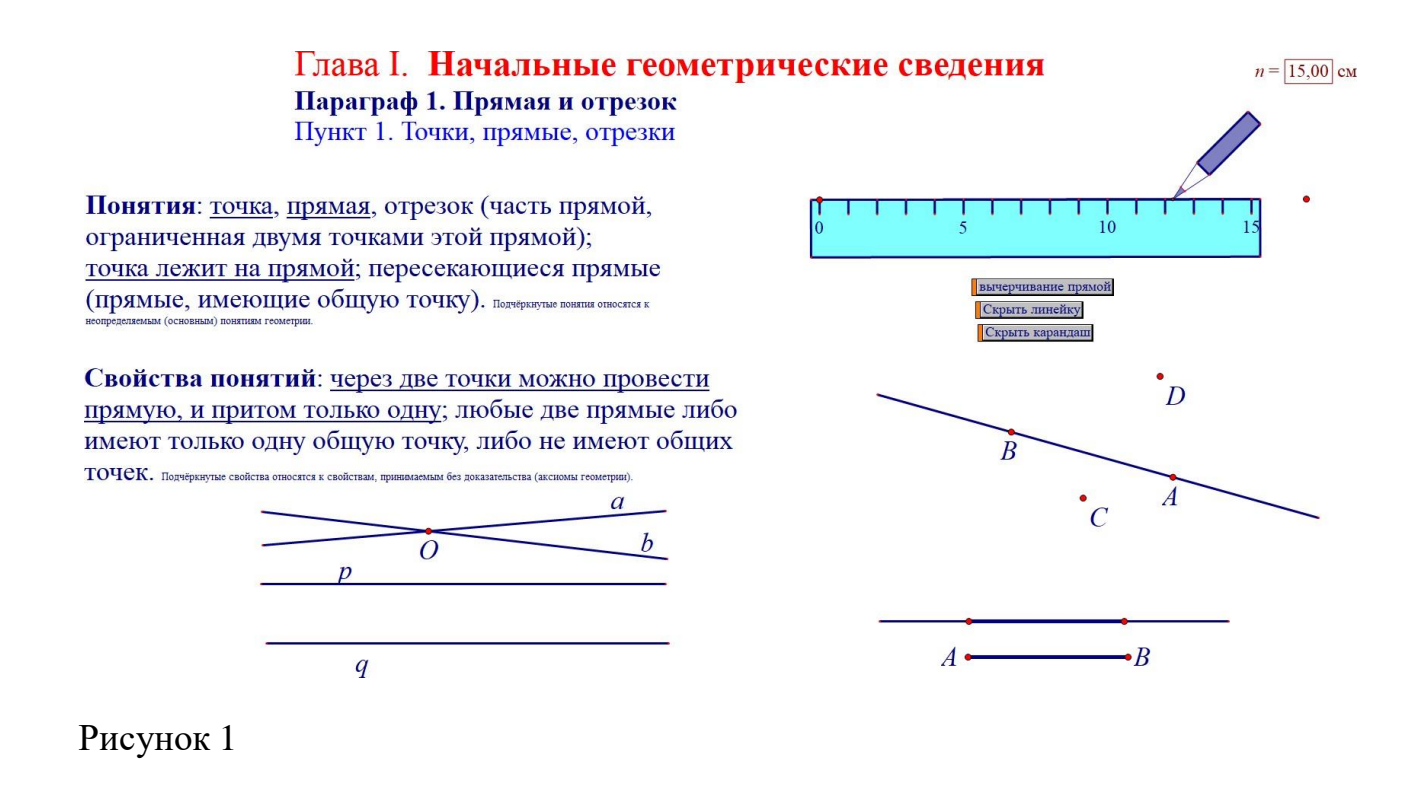

#### Пункт 2. Провешивание прямой на местности

 $n = 15,00$  cm

Выясним следующий вопрос: можно ли с помощью данной линейки построить отрезок более длинный, чем сама линейка?

Пусть на плоскости изображены точки А и В, расстояние между которыми меньше длины линейки. Приложим линейку к этим точкам. Проведём через А и В отрезок на всю длину линейки. Отметим точку С такую, чтобы В лежала между А и С. Переместим теперь линейку к точкам В и С так, чтобы её левый конец оказался около В. Опять проведём отрезок на всю длину линейки. Опять отметим точку D такую, чтобы С лежала между В и D и т.д. В итоге мы получим отрезок с началом в точке А и имеющим длину, большую чем сама линейка. Нажмите Презентация. После презентации нажмите В исходное.

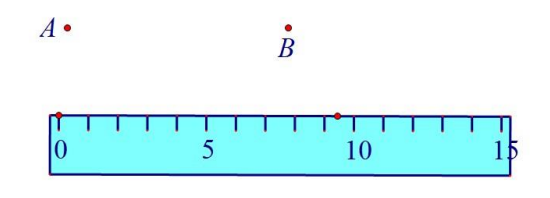

Показать исходные точки линейки

Рисунок 2

#### **Задание (Вводное).**

Используя инструмент "Точка" (вторая кнопка сверху на вертикальной панели инструментов), изобразите на чертёжной плоскости в клеточку точки:

- 1. В правой верхней части.
- 2. В левой нижней части.
- 3. В нижней центральной части.

4. В центре.

Обозначьте каждую точку буквой, нажав для этого на кнопку с символом А (6-ая кнопка сверху). Используя мышку, переместите все точки в центр, расположив их горизонтально.

*Ход решения задачи:*

С помощью инструмента «Точка» учащиеся ставят в указанных в условии задачи областях точки. Учитывая то, что точки привязаны к сетке. Далее, обозначают точки, пользуясь кнопкой на панели инструментов с символом «А». Используя «инструмент переноса», передвигают точки к центру, так, чтобы точки располагались горизонтально. Результат на рис. 1,2.

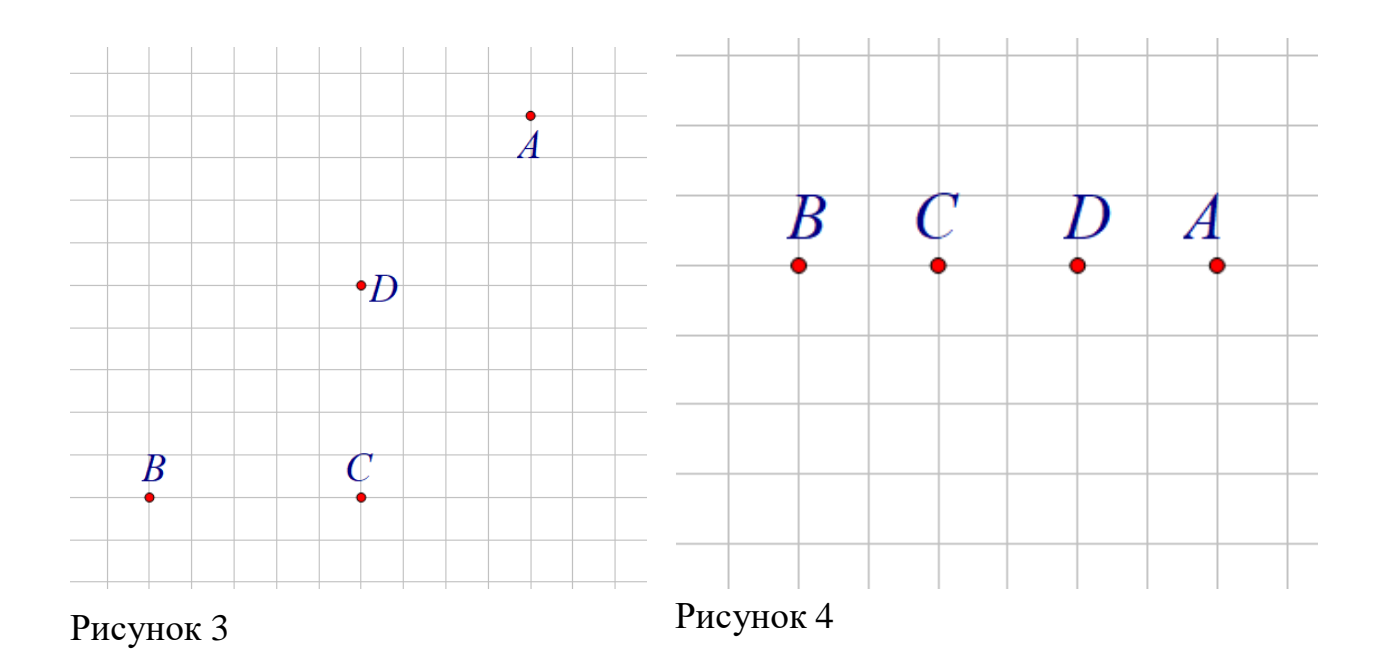

**Задание 1.** На чертёжной плоскости изображены прямая а и точки А, В, P, Q и R. Ухватившись мышью за точки расположите их так, чтобы А и В принадлежали а, а P, Q и R - не принадлежали. Опишите взаимное расположение этих точек и прямой, перемещая мышью помещённые ниже знаки принадлежности и текстовые объекты с обозначениями прямой и точек.

*Ход решения задачи:*

Учащиеся с помощью «инструмента переноса» двигают точки относительно прямой, согласно условию. Ниже от получившегося чертежа, так же с помощью «инструмента переноса» располагают объекты: «знаки принадлежности» и текстовые объекты, согласно чертежу. Результат на рис.3.

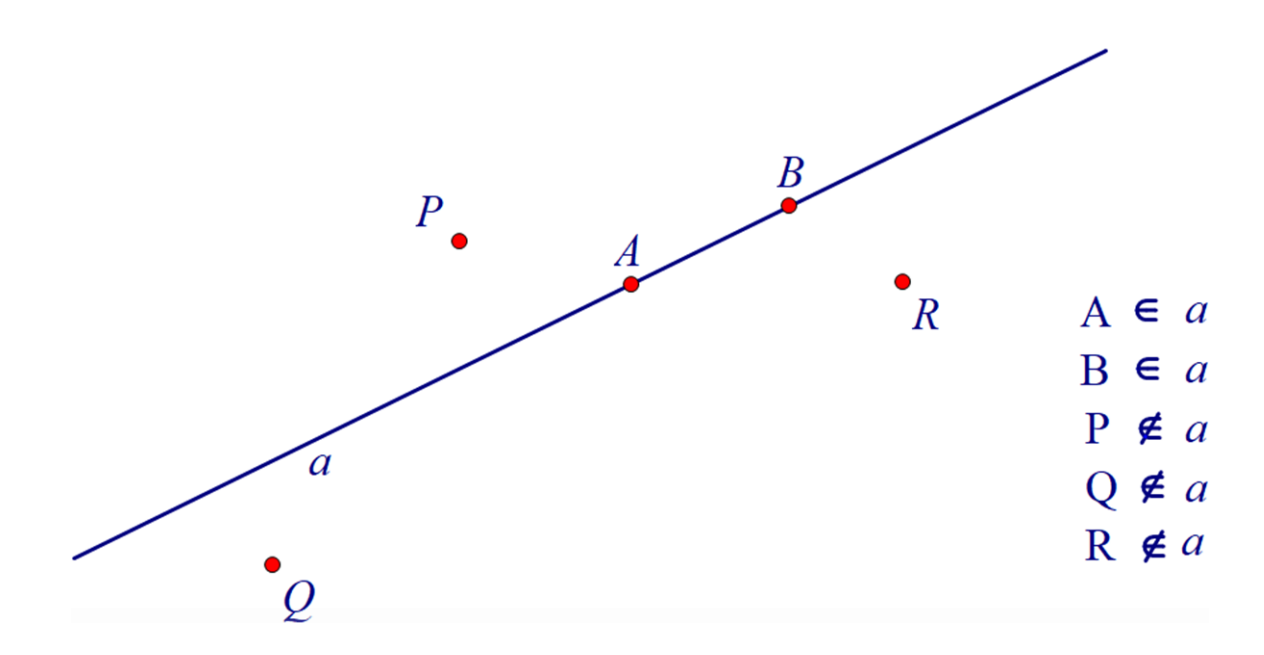

#### Рисунок 5

**Задание 2.** На чертёжной плоскости отмечены точки А, В и С, не лежащие на одной прямой. Откройте тетради и изобразите такие же точки. Используя линейку и карандаш, проведите прямые АВ, ВС и АС.

#### *Ход решения задачи:*

Учащиеся с помощью кнопки «Презентация» просматривают анимацию линейки и карандаша, вычерчивающих прямые. После чего в свободной области учащиеся, с помощью инструмента «точка» и инструмента с символом «А» располагают точки так, чтобы они не лежали на одной прямой и обозначают их. С помощью инструмента «прямая линия» вычерчивают три прямые. Результат на рисунке 6.

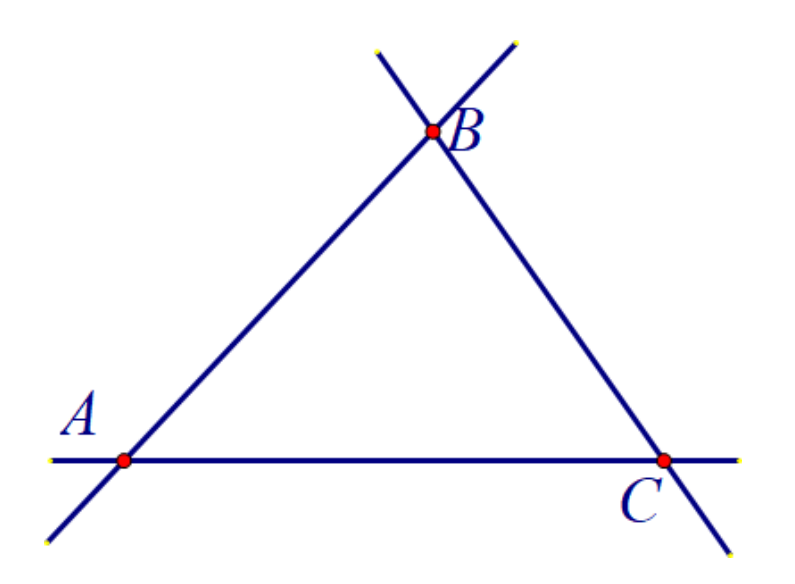

**Задание 3.** Проведите три прямые так, чтобы каждые две из них пересекались. Обозначьте все точки пересечения этих прямых. Сколько получилось точек? Рассмотрите все возможные случаи.[1]

*Ход решения задачи:*

1) C помощью инструмента «прямая» учащиеся изображают на чертежной плоскости три прямые, согласно условию задачи.

2) С помощью меню «Построение» и команды «пересечение» учащиеся строят точки пересечения прямых. После чего обозначают данные точки.

3) С помощью инструмента «перенос» передвигают прямые, ищут все возможные случаи их расположения. Отвечают на вопрос задачи.

Результат представлен на рисунках 7, 8.

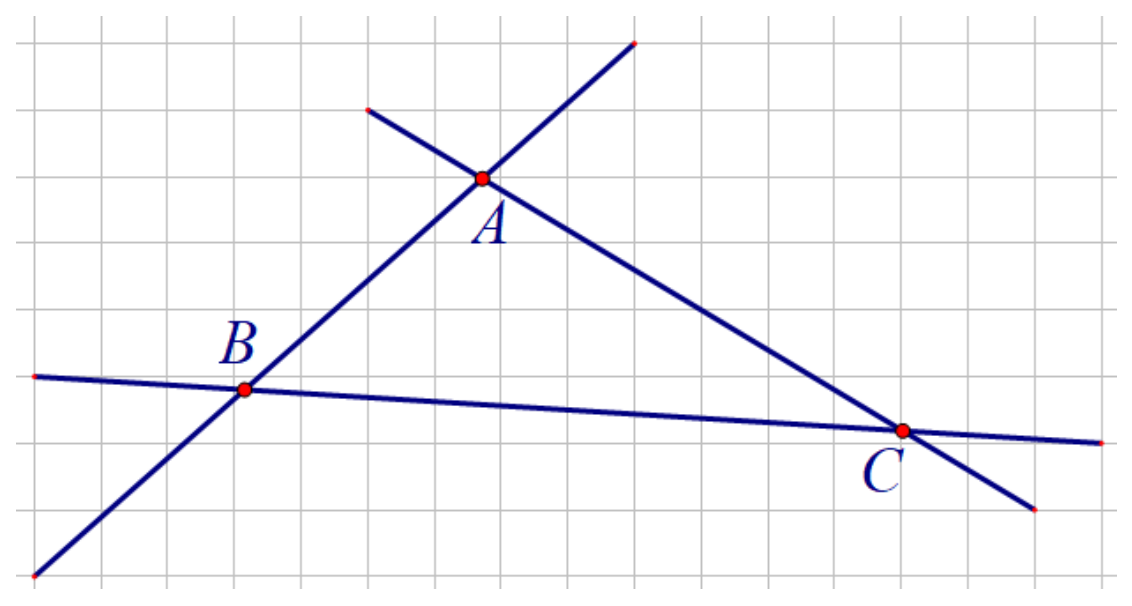

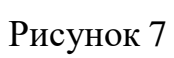

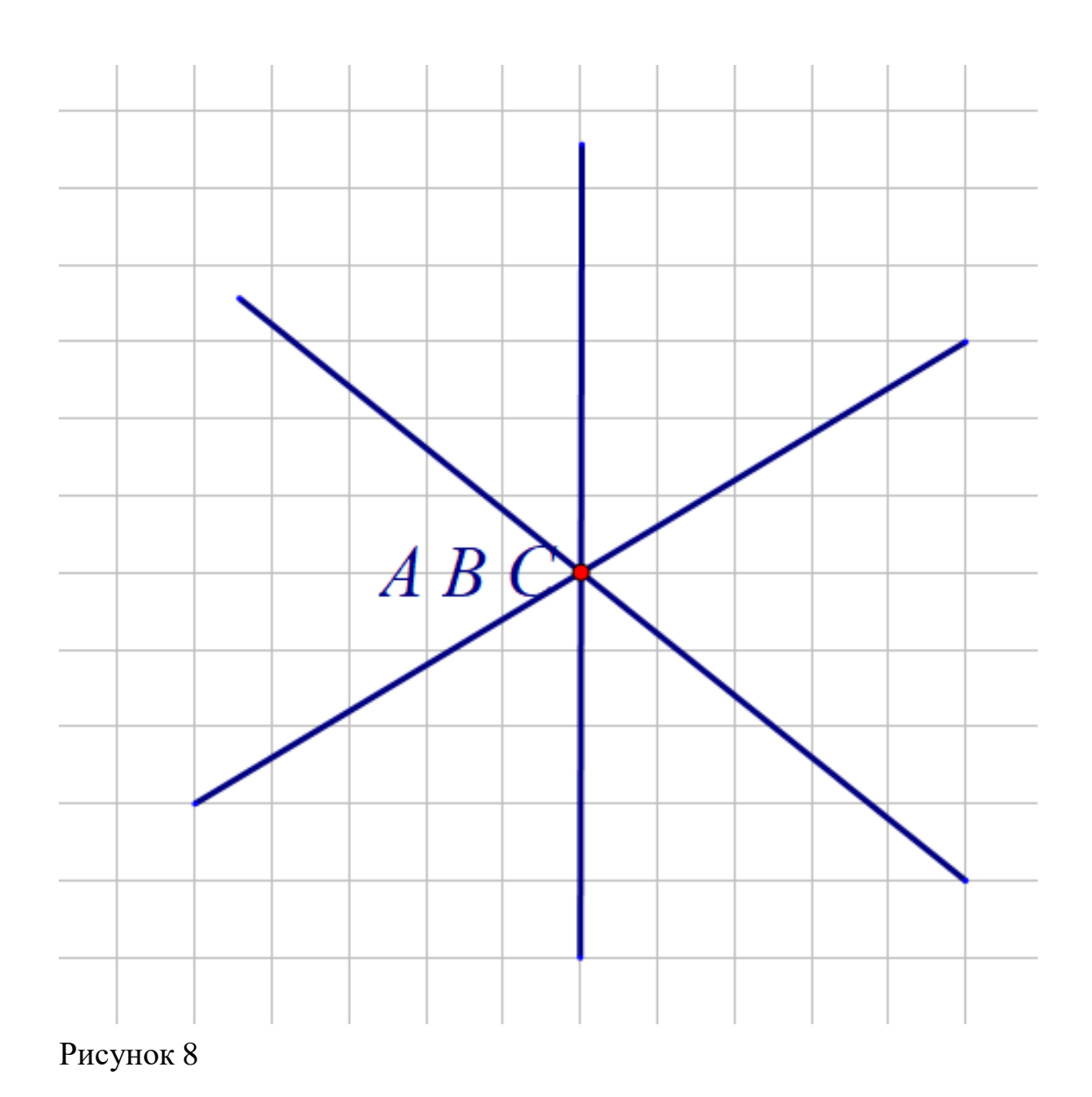

**Задание 4.** Отметьте точки A, B, C, D так, чтобы точки A, B, C лежали на одной прямой, а точка D не лежала на ней. Через каждые две точки проведите прямую. Сколько получится прямых? Если изменить положение точек, поменяется ли количество прямых?[1]

*Ход решения задачи:*

Учащиеся, пользуясь инструментом «точка», располагают данные точки согласно условию задачи. С помощью инструмента «текст» на панели инструментов обозначают их.

Используя инструмент «прямая», проводят прямые через каждые две точки.

Меняя положение точек, наблюдают за изменением количества прямых.

Записывают ответы на вопросы пользуясь инструментом «текст» на панели инструментов. Результат представлен на рисунках

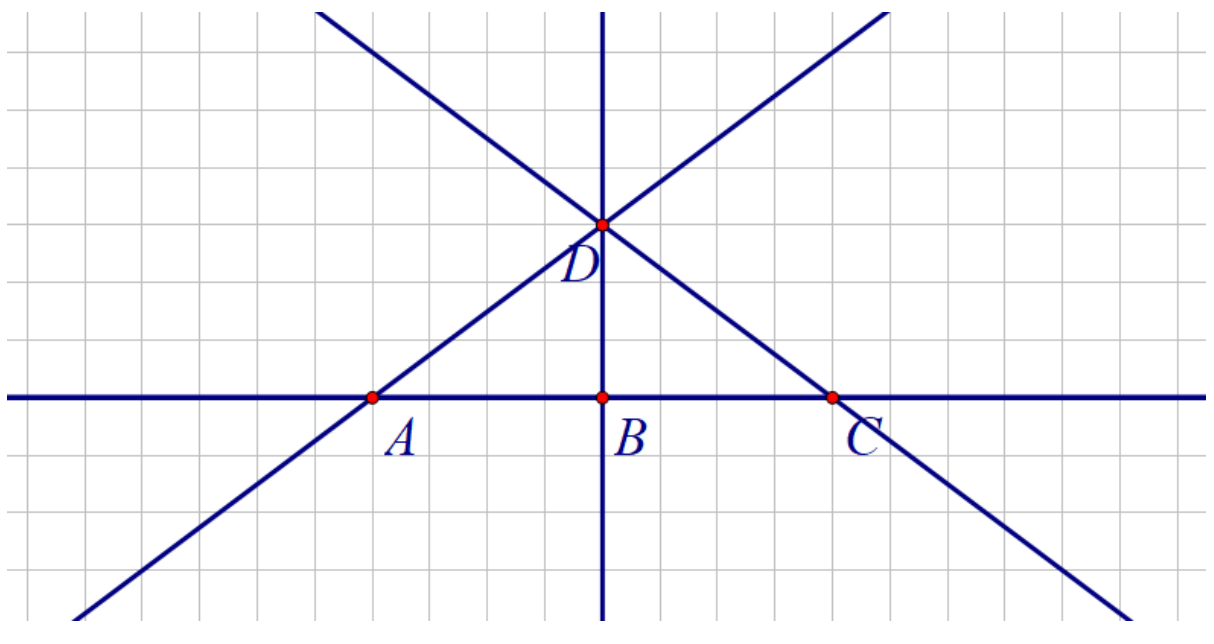

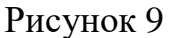

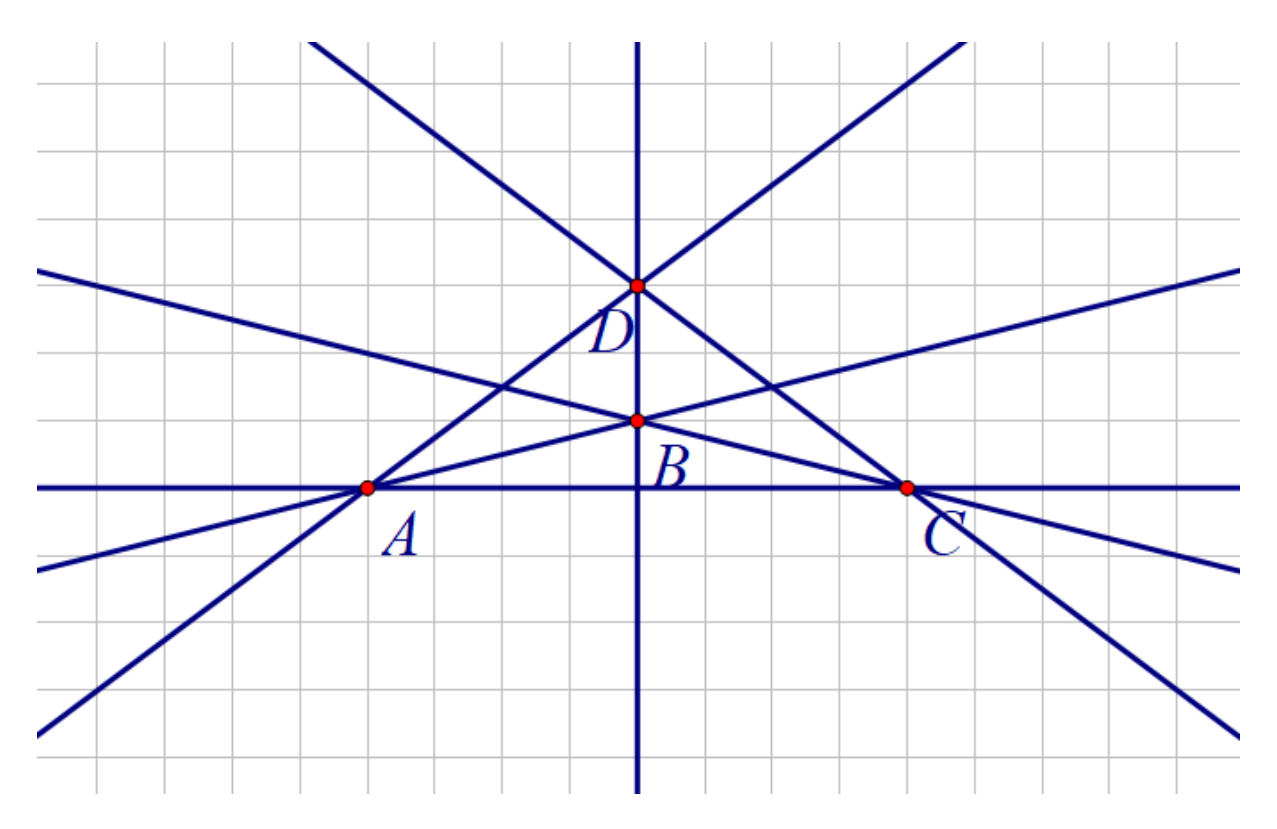

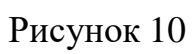

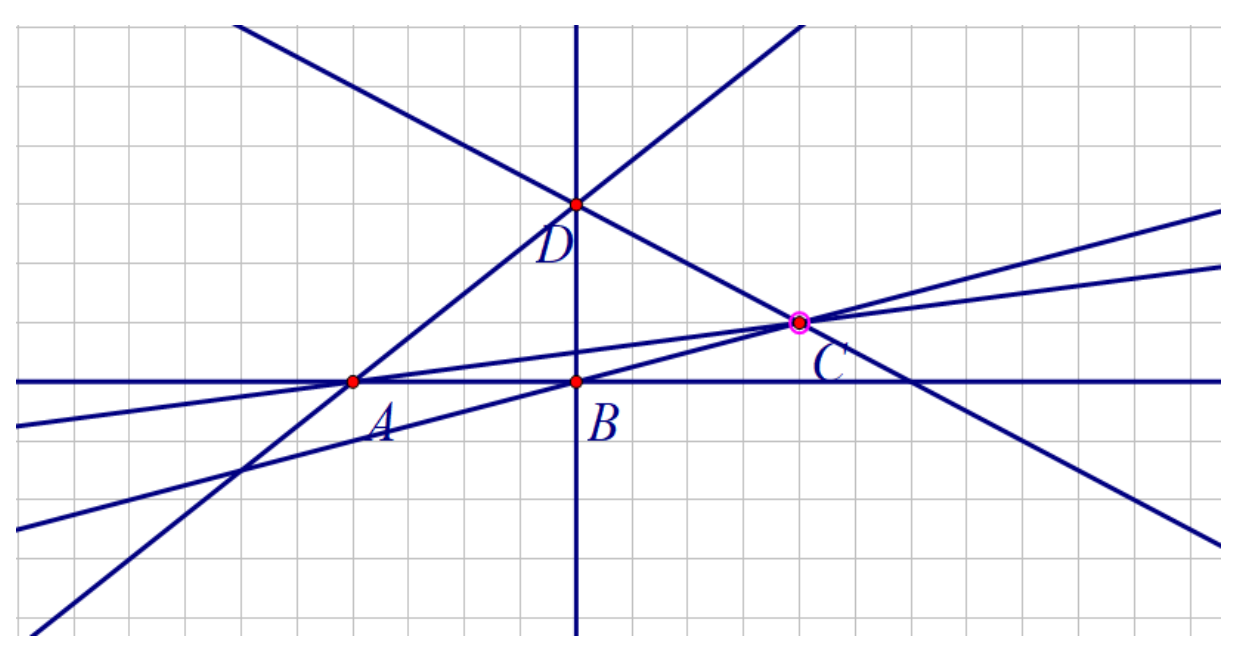

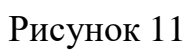

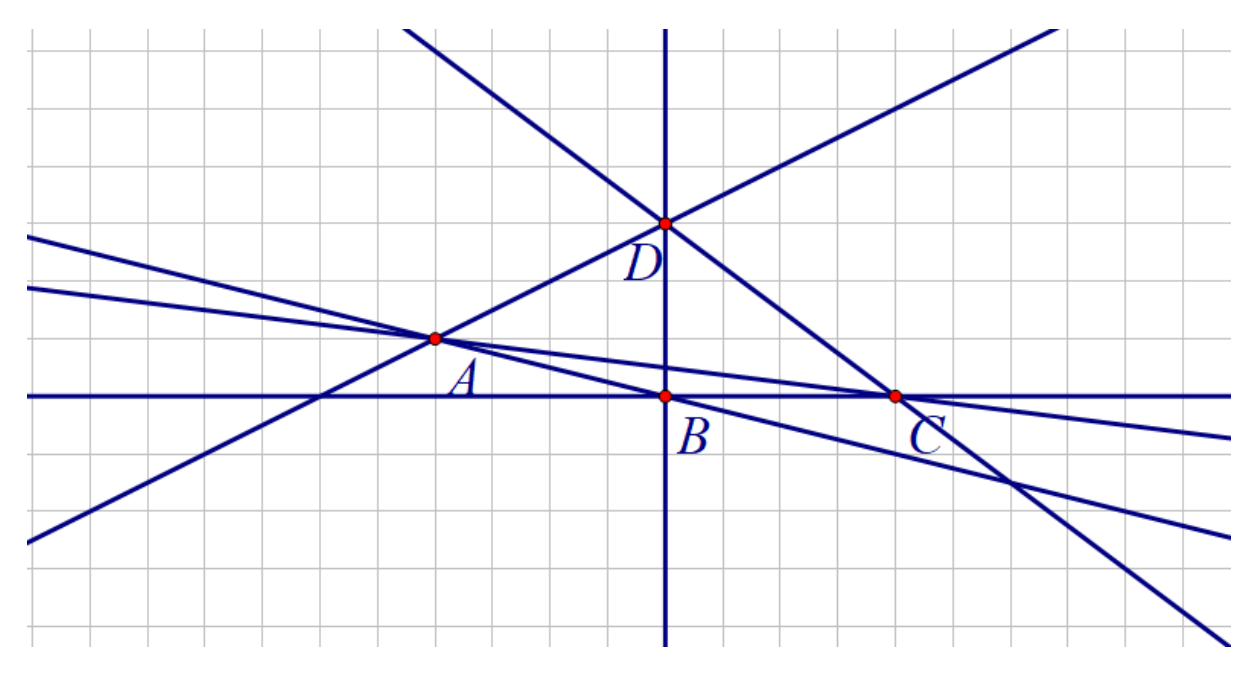

**Задание 5.** Проведите прямую и отметьте на ней точки A и B.

а) Отметьте точки M и N, лежащие на отрезке AB;

б) Точки P и Q лежащие на прямой  $a$ , но не лежащей на отрезке AB;[1] *Ход решения задачи:*

С помощью инструмента «прямая» строят прямую на чертежной плоскости, с помощью инструмента «текст» обозначают её.

Используя инструмент «точка», отмечают на данной прямой две точки и обозначают их A и B соответственно. После этого ставят еще 2 на этой прямой, но не принадлежащие отрезку AB, обозначают их M и N. И еще две точки P и Q, не лежащие на данной прямой *a*.

Результат представлен на рисунке 13.

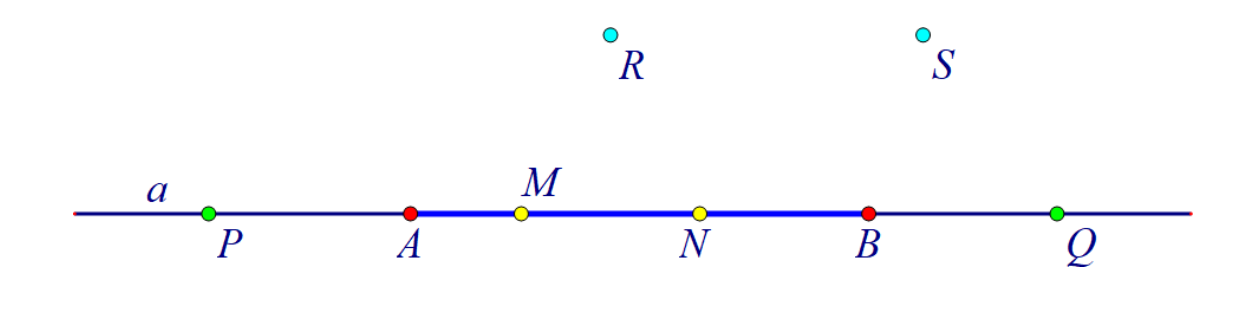

**Задание 6.** Проведите прямую и отметьте на ней три точки. Сколько отрезков получилось?[1]

*Ход решения задачи:*

Учащиеся, используя инструмент «прямая», изображают на чертёжной плоскости прямую, далее с помощью инструмента «точка» располагают на ней точки, обозначают их. Учитывая то, что точки привязаны к сетке.

Передвигая точки по прямой, смотрят, меняется ли количество отрезков. Результат представлен на рисунках 14, 15.

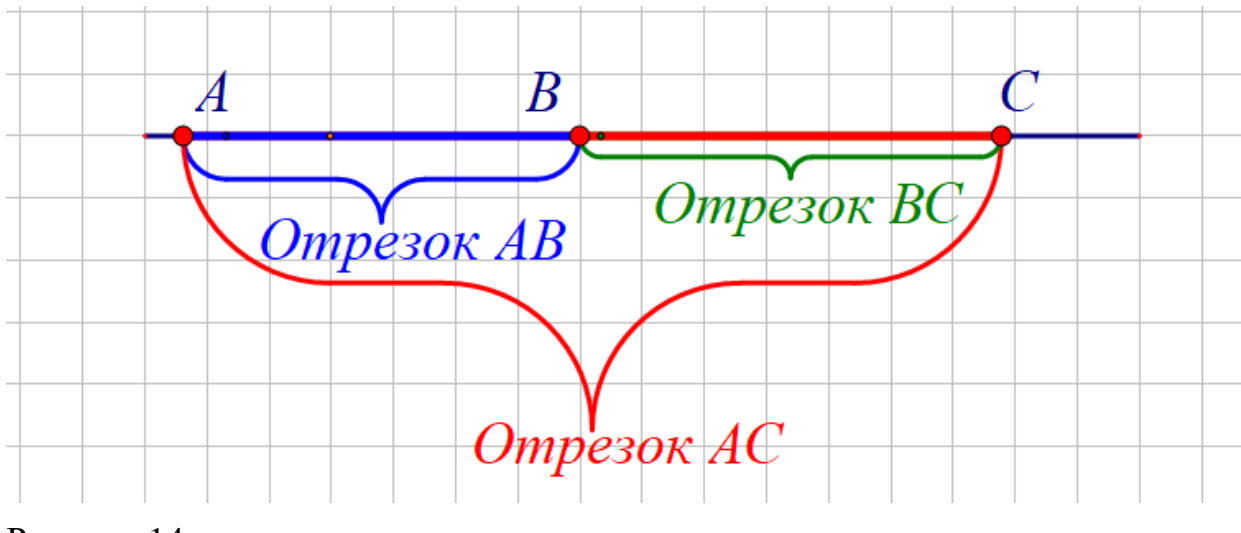

Рисунок 14

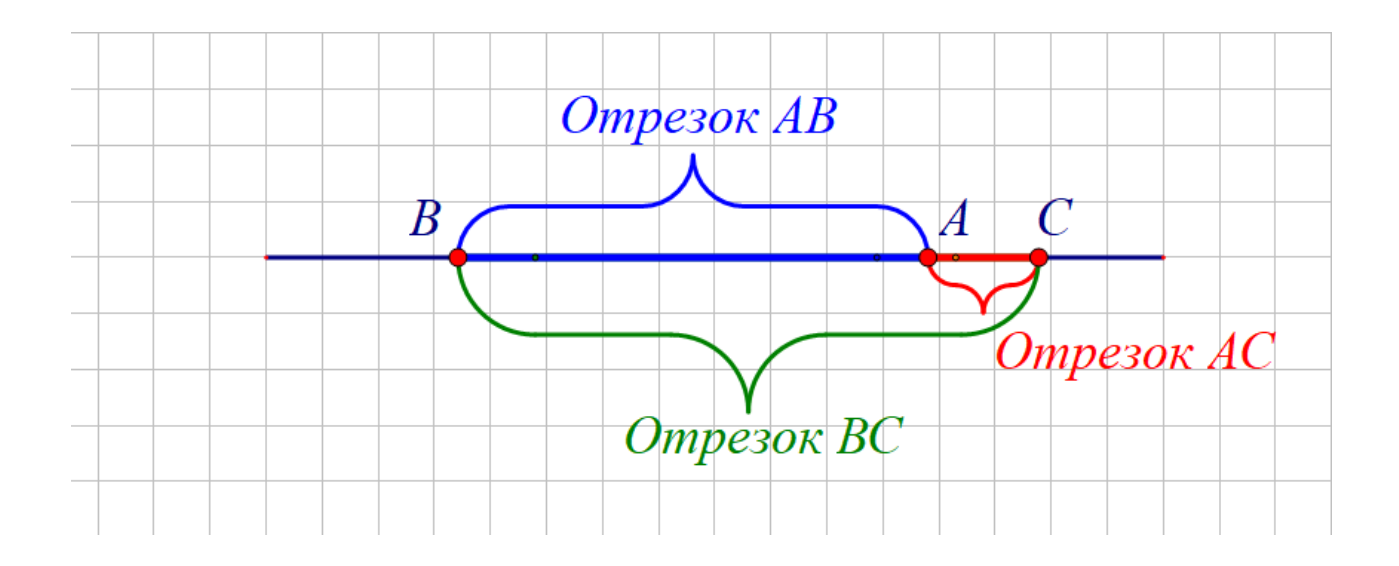

**Задание 7.** На рисунке изображена прямая, на ней отмечены точки A, B, C и D. Назовите все отрезки:

а) На которых лежит точка C;

б) На которых не лежит точка B. [1]

*Ход решения задачи:*

Учащиеся с помощью инструмента «текст» создают текстовое поле и туда записывают ответы на вопросы задачи. Результат представлен на

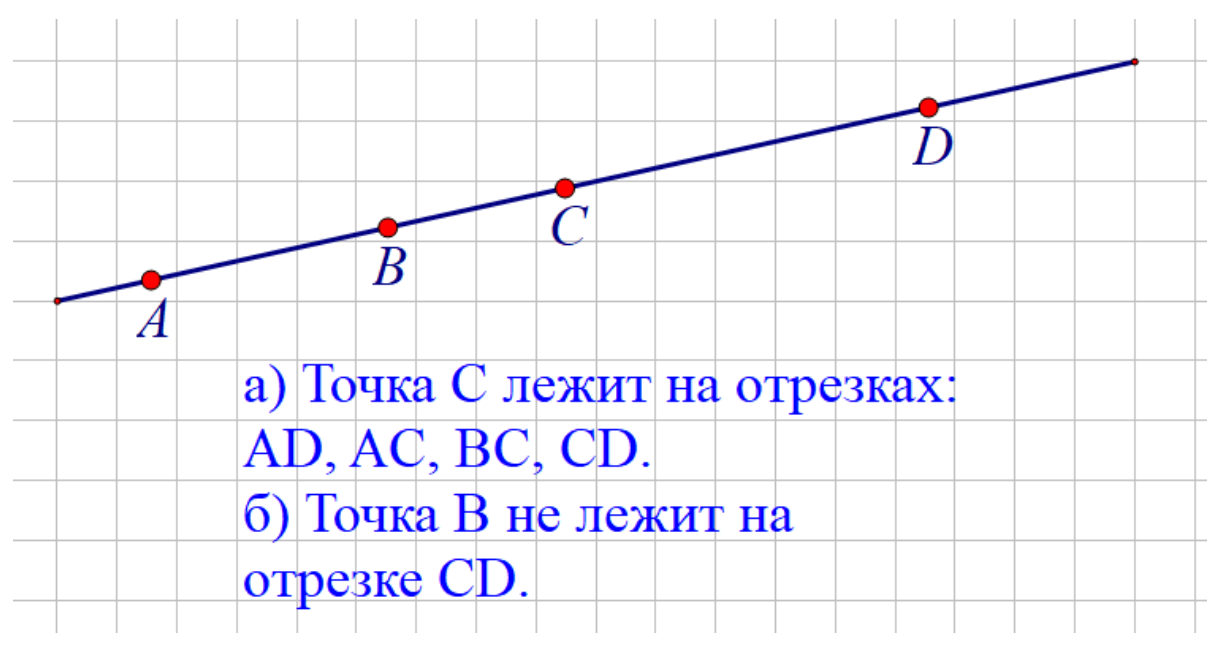

рисунке 16.

Рисунок 16

#### **Лабораторная работа № 2. «Луч и угол»**

Перед тем, как приступить к выполнению заданий, мною было проведено повторение теоретического материала по теме «Луч и угол».

Учащиеся с помощью кнопок для показа внешней и внутренней просматривают анимацию чертежей.

Основная теория по данной теме представлена на рисунках 17, 18.

#### Параграф 2. Луч и угол Пункт 3. Луч

Проведём прямую а и отметим на ней точку О. Эта точка разделяет прямую на две части.

Лучом, исходящим из точки  $O$ , лежащей на некоторой прямой, называется любая из двух частей, на которые точка  $O$  делит эту прямую.

$$
\begin{array}{c|c}\n a & O \\
 \hline\n \end{array}
$$

Точка О называется началом каждого из лучей. Луч обозначают либо малой латинской буквой (например, луч h), либо двумя большими латинскими буквами, первая из которых обозначает начало луча, а вторая - какую-нибудь точку на луче (например, луч ОА). Ухватитесь мышкой за конец луча (маленькая точка) и поменяйте его положение.

$$
\begin{array}{c}\nA & O \\
\hline\n\end{array}
$$

Рисунок 17

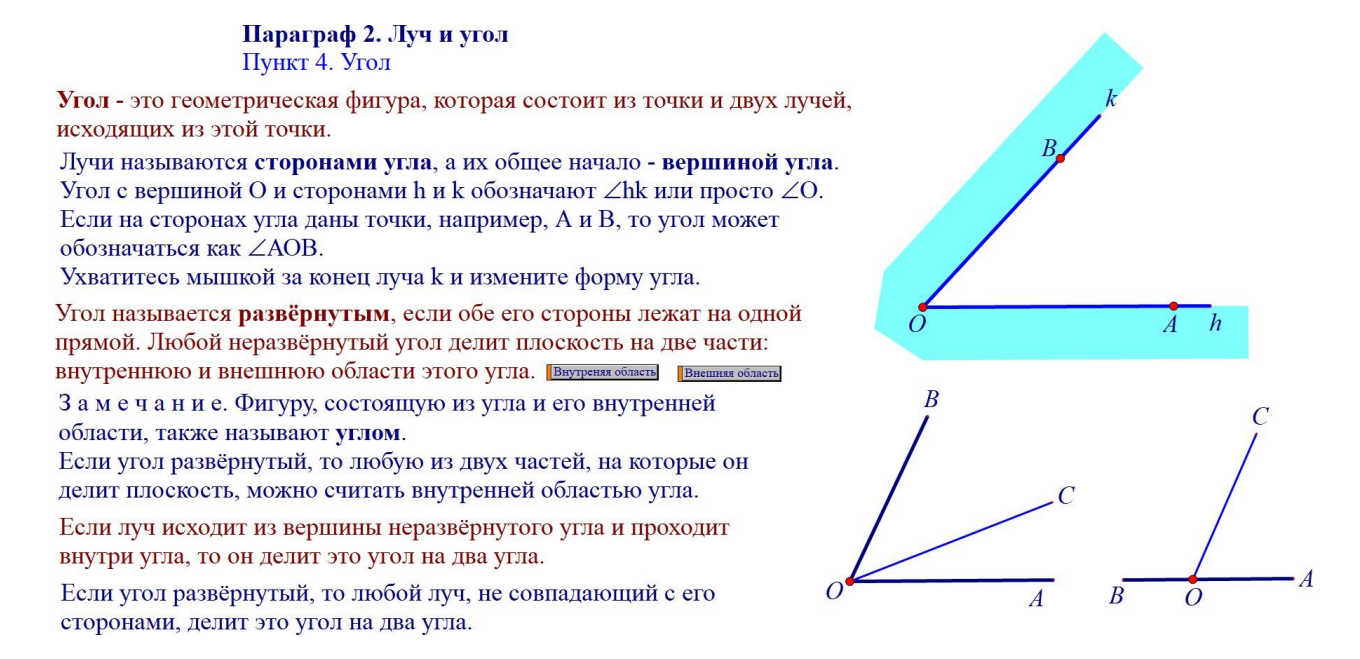

**Задание 1.** Проведите прямую, отметьте на ней точки A и B и на отрезке AB отметьте точку С.

а) Среди лучей AB, BC, CA, AC и BA назовите совпадающие лучи.

б) Назовите луч, который является продолжением луча CA.

*Ход решения задачи:*

Учащиеся, используя инструмент «прямая» строят прямую линию, м помощью инструмента «точка» ставят две точки и обозначают их A и B. На получившемся отрезке располагают еще одну точку C. Далее, опираясь на полученный чертеж отвечают на вопросы. Результат представлен на

рисунке 19.

 $\boldsymbol{R}$  $\overline{A}$ 

а) Лучи: АВ и АС, ВС и ВА - совпадающие. б) Луч СВ является продолжением луча СА.

Рисунок 19

**Задание 2**. Начертите три неразвёрнутых угла и обозначте их так: ∠АОВ, ∠hk, ∠M. Изменяя с помощью мышки форму и положение углов, расположите их так, чтобы:

а) угол ∠hk полностью принадлежал внутренней области ∠АОВ;

б) вершина угла ∠М принадлежала внутренней области ∠hk.

Ход решения задачи:

Учащиеся, используя инструмент «отрезок» на основной панели инструментов, строят углы и обозначают их с помощью инструмента «текст». Далее с помощью инструмента «перенос» меняют форму и расположение углов так, чтобы это удовлетворяло условию задачи. Результат представлен на рисунке

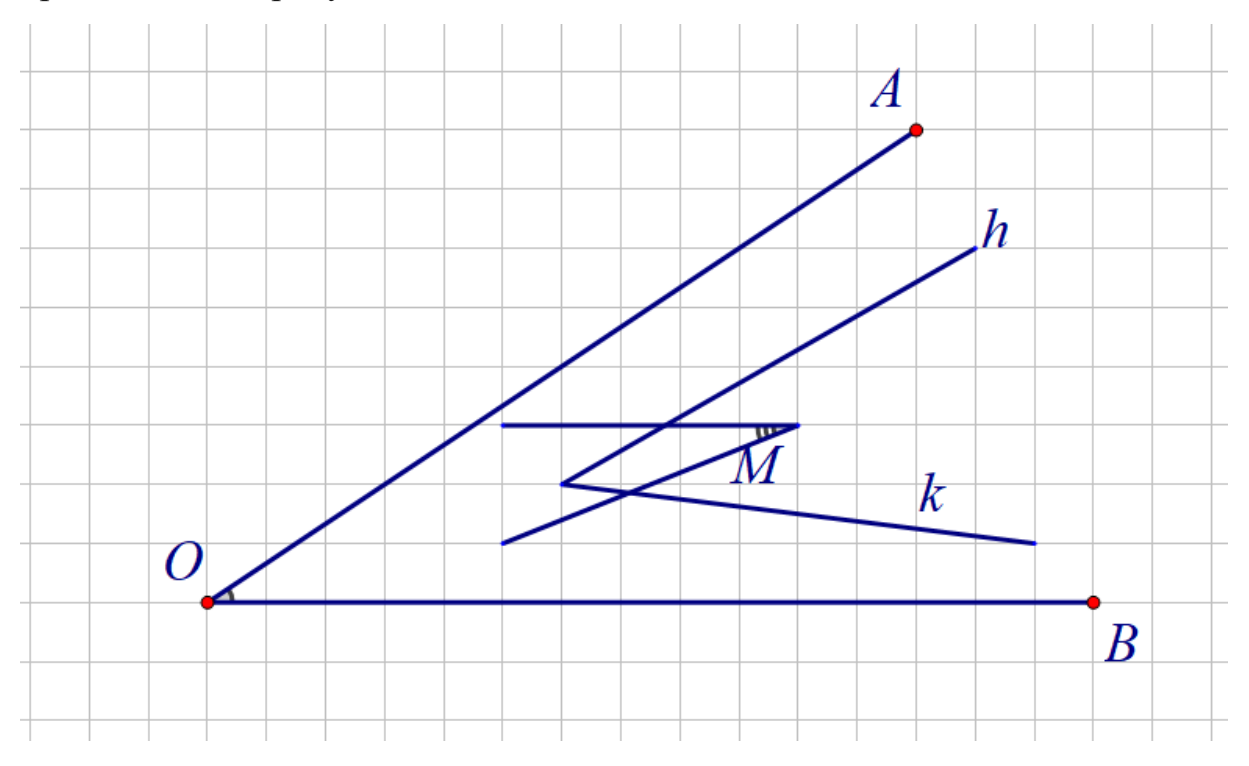

Рисунок 20

**Задание 3.** Начертите два отрезка АВ и MN, а также угол ∠hk. Расположите отрезки так, чтобы:

- а) все точки отрезка АВ лежали внутри угла ∠hk;
- б) все точки отрезка MN лежали вне угла ∠hk

## *Ход решения задачи:*

Учащиеся с помощью инструмента «отрезок» и используя команду «самая маленькая точка» в разделе «вид» строят ∠hk и два отрезка АВ и MN, затем с помощью инструмента «перенос» располагают данные отрезки во внутренней области ∠hk и во внешней, соответственно. Результат представлен на рисунках 21, 22.

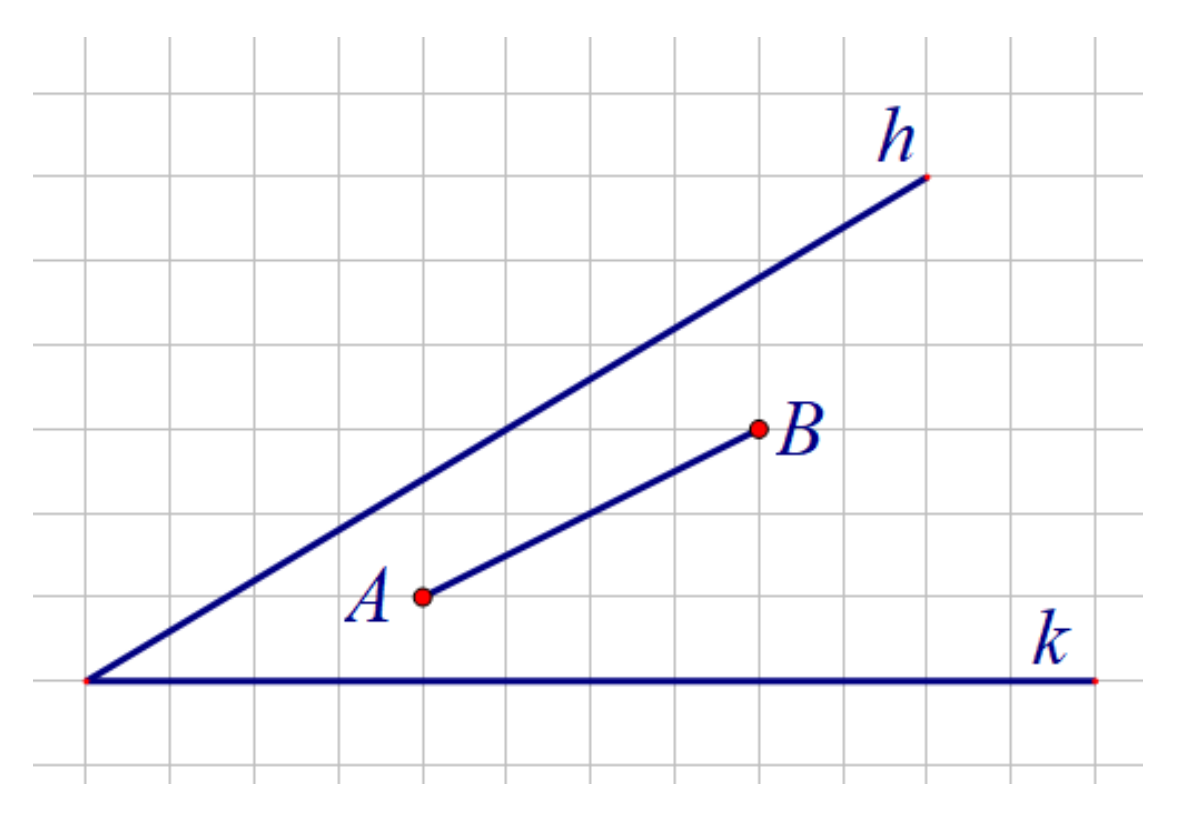

Рисунок 21

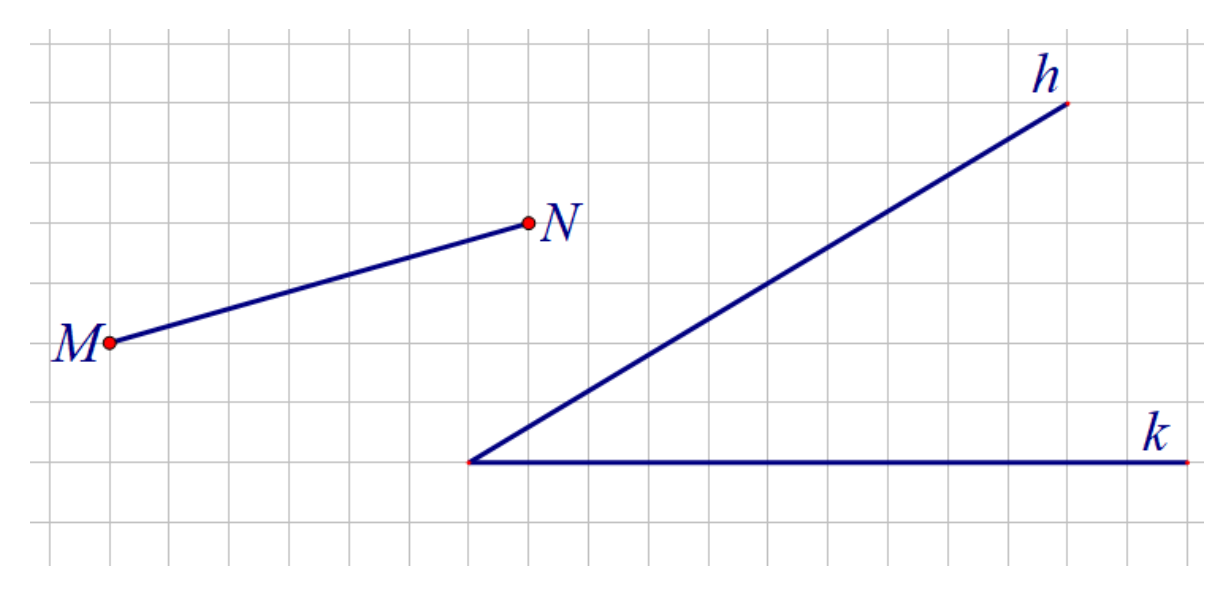

Рисунок 22

# **2.2. Реализация анимационного подхода при изучении темы «Измерение отрезков» и решении соответствующих практических заданий.**

Перед началом лабораторной работы с учащимися была еще раз повторена теория по теме «Измерение отрезков».

Измерение отрезков основано на сравнении их с некоторым отрезком, принятым за единицу измерения (масштабным отрезком). Если единичный отрезок не укладывается целое число раз на измеряемом отрезке, то в оставшейся части откладывается уже одна десятая единичного отрезка. При необходимости этот процесс продолжается дальше.

#### **Лабораторная работа 1. «Измерение отрезков»**

Перед началом лабораторной работы с учащимися была еще раз повторена теория по теме «Измерение отрезков». С помощью кнопок для показа анимации учащиеся просматривают анимации наложения объектов друг на друга. Соответствующая теория представлена на рисунках 23, 24.

#### Параграф 3. Сравнение отрезков и углов Пункт 5. Равенство геометрических фигур

Среди окружающих нас предметов встречаются такие, которые имеют одинаковую форму и одинаковые размеры. На странице изображены динамические чертежи трёх фигур (флажков) Ф, Ф, и Ф, Чтобы установить равны они или нет, поступим так. Скопируем флажок Ф, на кальку. Передвигая кальку и накладывая ее на два других флажка той или другой стороной, попытаемся совместить копию флажка Ф<sub>1</sub> с двумя другими флажками. Если они совместятся, то все флажки будут равны между собой. Нажмите на кнопку "Презентация".

Мы можем представить себе, что на фигуры Ф<sub>2</sub> и Ф<sub>3</sub> накладывается не копия фигуры  $\Phi_1$ , а сама фигура  $\Phi_1$ . Поэтому в дальнейшем будем говорить о наложении самой фигуры (а не ее копии) на другую фигуру.

Две геометрические фигуры называются равными, если их можно совместить наложением.

Понятие "Наложение", как и понятия "Точка" и "Прямая", принимается нами за неопределяемое. Его основные свойства (аксиомы) будут сформулированы позже.

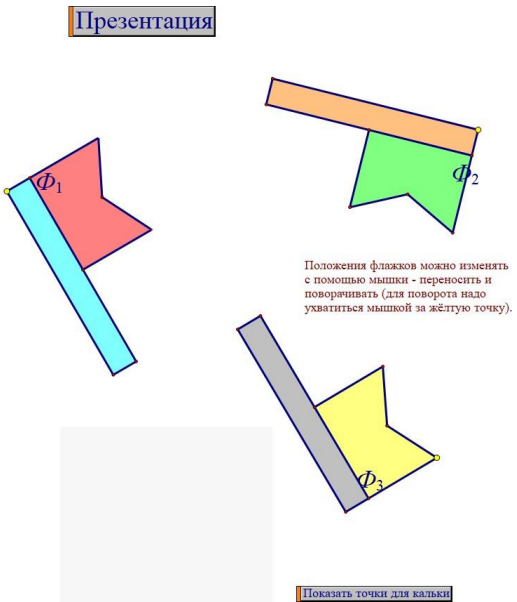

Рисунок 23

Пункт 6. Сравнение отрезков и углов

Чтобы установить, равны или нет лва отрезка. наложим олин отрезок на лругой так, чтобы конеш одного отрезка совместился с концом другого. Если при этом два других конца также совместятся, то отрезки полностью совместятся и, значит, они равны. Если нет, то меньшим считается тот отрезок, который составляет часть другого. Нажмите на кнопку "Презентация". Точка, делящая отрезок на два равных отрезка, называется Показать середину АВ серединой отрезка.

Чтобы установить, равны или нет два неразвёрнутых угла, наложим один угол на другой так, чтобы сторона одного угла совместилась со стороной другого, а две другие оказались по одну сторону от совместившихся сторон. Если две другие стороны также совместятся, то углы полностью совместятся и, значит, они равны. Если нет, то меньшим считается тот угол, который составляет часть другого. Неразвёрнутый угол составляет часть развёрнутого, поэтому первый меньше второго. Нажмите на кнопку "Презентация". Луч, исходящий из вершины угла и делящий его на два равных угла называется биссектрисой угла. Показать биссектрису угла А

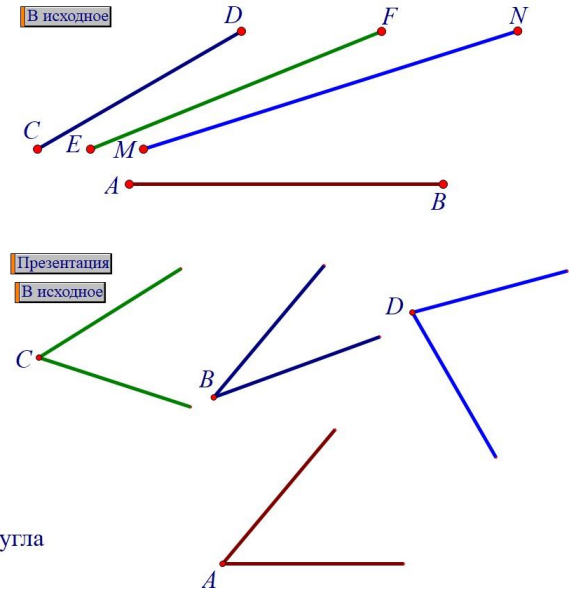

Презентация

## Рисунок 24

В данной лабораторной работе учащимися было решено некоторое

количество заданий. Работа выполнялась в программе «Живая математика».

Учащиеся были распределены по 1-2 человека за компьютер. Параллельно отображая решения задач у себя в тетрадях.

**Задание 1.** Найдите длины всех отрезков, изображенных на рисунке, если за единицу измерения взят отрезок а) KL; б) AB.

#### *Ход решения задачи:*

Учащиеся работают по готовому чертежу. Вычисляют длину измеряемых отрезков наложением на них единичных отрезков. С помощью команды «Вычислить», деля длину измеряемого отрезка на длину единичного, проверяют свои получившиеся ответы. Результат представлен на рисунке 25.

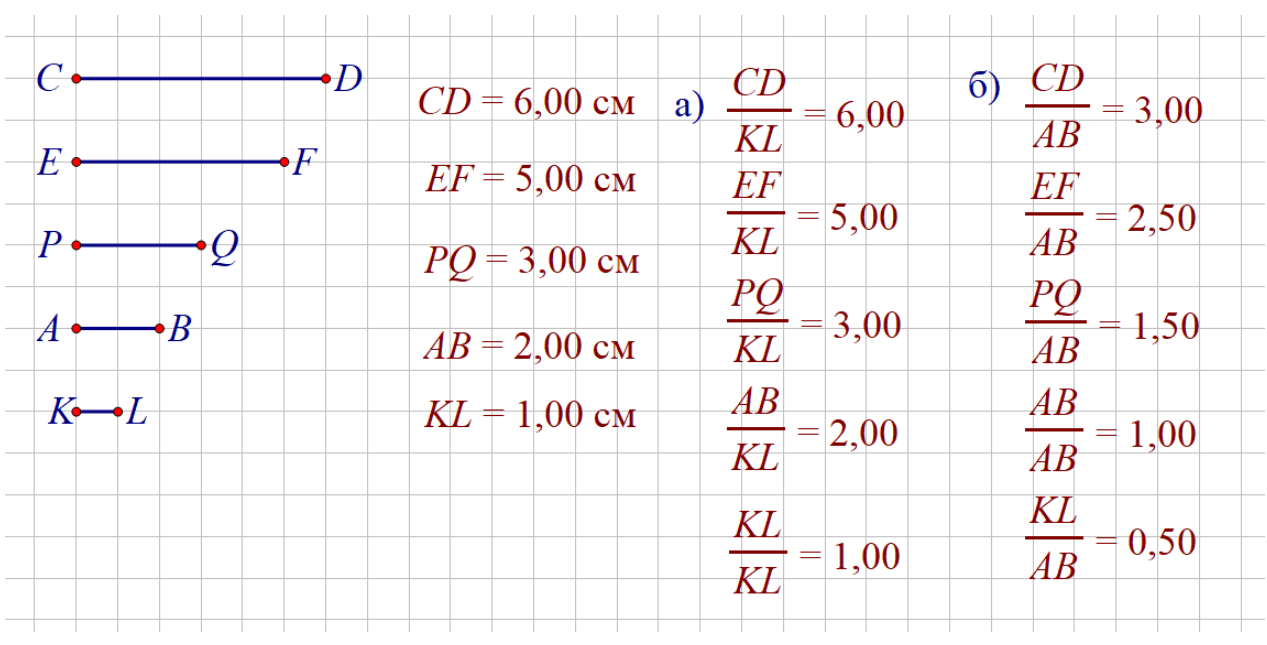

Рисунок 25

**Задание 2.** Начертите отрезок AB и луч h. Пользуясь масштабной линейкой, отложите на луче h от его начала отрезки, длины которых равны 2AB, 1*AB* и 1*AB*. 2 4

#### *Ход решения задачи:*

С помощью инструмента «отрезок», на чертёжной плоскости в клеточку изображают отрезок АВ, спользуя инструмент «луч» - луч h с началом в точке О и точки С, D и E. Ухватившись мышкой за точки С, D и Е (по очереди), помещают их на луч h так, чтобы  $OC = 2AB$ ,  $OD = (1/2)AB$ , OE  $= (1/4)$ АВ. Далее, с помощью инструментов вычисления в живой математике

проверяют правильность своих вычислений. Результат представлен на рисунке 26.

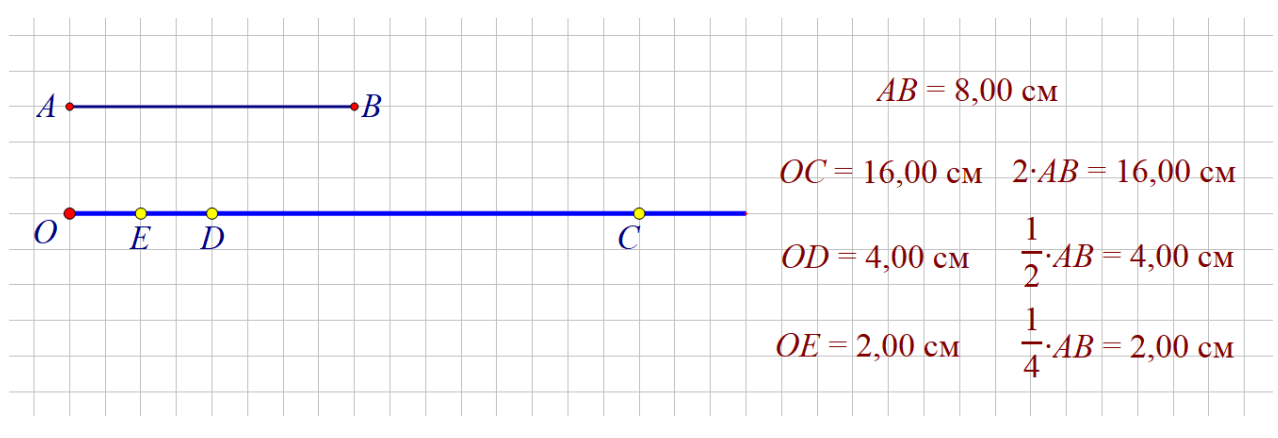

Рисунок 26

**Задание 3.** Начертите прямую и отметьте на ней точки A и B. C помощью масштабной линейки отметьте точки C и D так, чтобы точка B была серединой отрезка AC, а точка D – серединой отрезка BC.

#### *Ход решения задачи:*

Учащиеся с помощью инструмента прямая строят прямую на чертежной плоскости. С помощью инструмента «точка», строят точки и обозначают, и расставляют их на прямую. С помощью кнопки «построение», «середина». С помощью измерительных инструментов живой математики проверяют правильность чертежа. Результат представлен на рисунке 27.

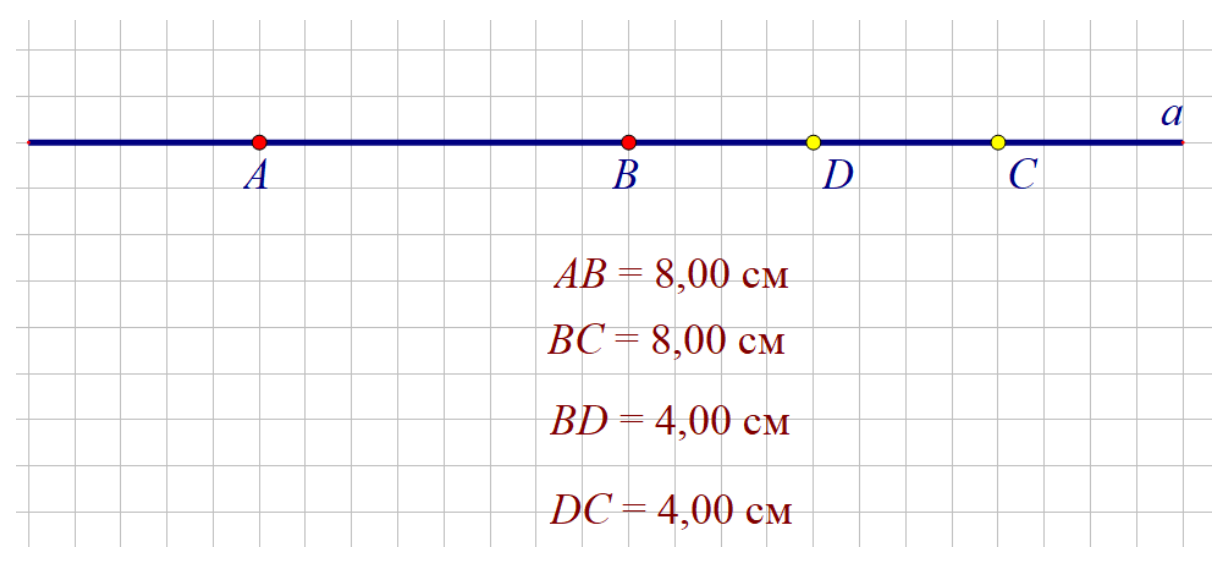

Рисунок 27

**Задание 4.** На прямой отмечены точки O, A и B так, что OA = 12 см, OB = 9 см. Найдите расстояние между серединами отрезков OA и OB, если точка O:

а) лежит на отрезке AB;

б) не лежит на отрезке AB.[1]

*Ход решения задачи:*

Учащиеся с помощью инструмента «прямая» сторят прямую *а*, далее, пользуясь инструментом «перенос», помещают точки на прямую  $a$ , так чтобы получились отрезки, удовлетворяющие условию. Нажав на кнопки «построение», «середина», получают точки P и Q. Затем, исходя из вопроса задачи, перемещают точку O и вычисляют расстояние между серединами отрезков AO и OB. Результат представлен на рисунках 28, 29.

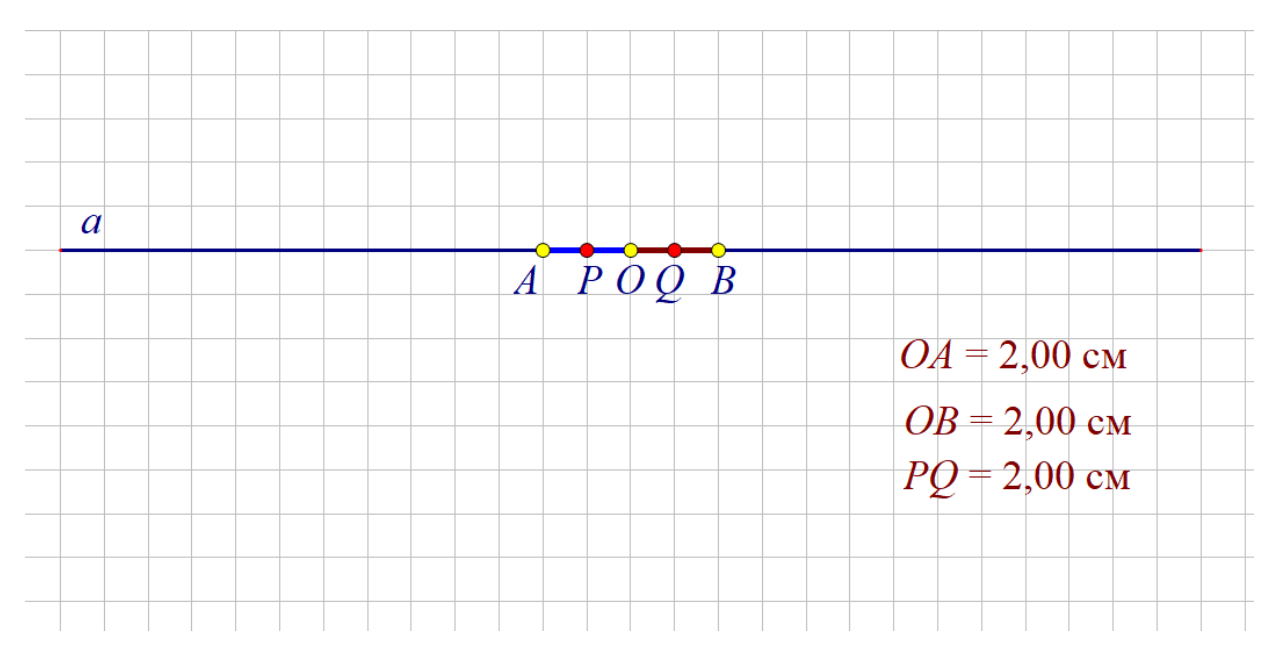

Рисунок 28

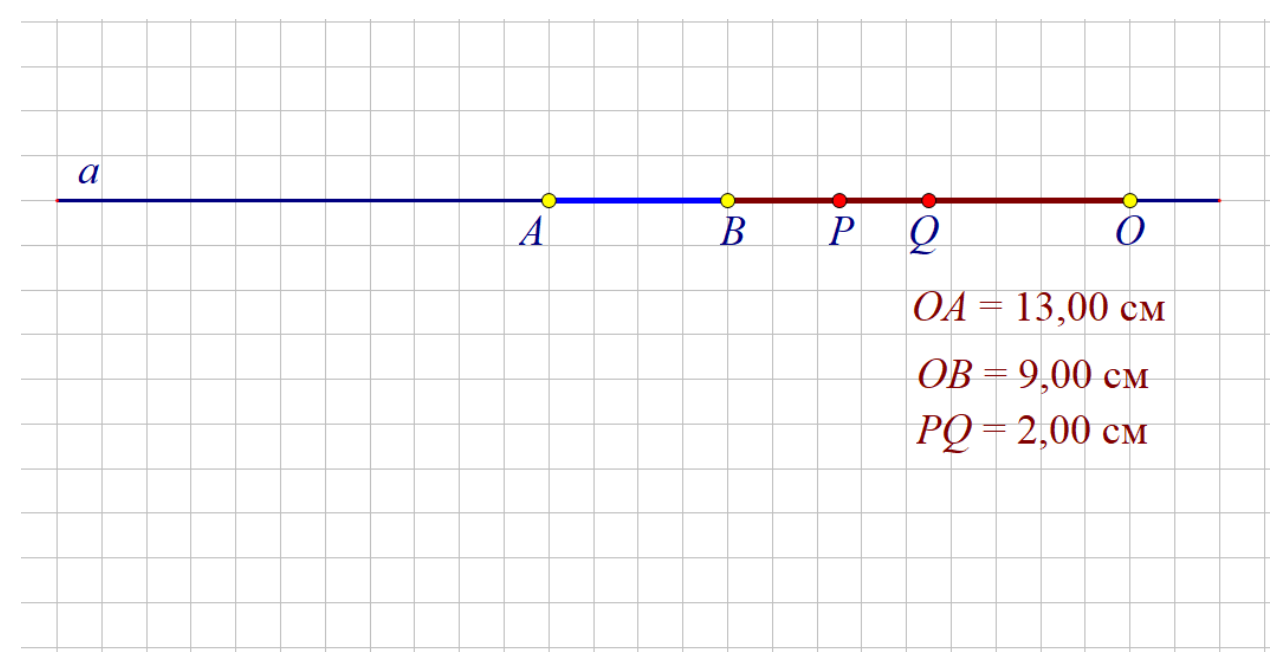

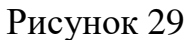

**Вопрос 1.** Точки B, D и M лежат на одной прямой. Известно, что BD = 7 см, MD = 16 см. Каким может быть расстояние ВМ?[1]

## *Ход решения задачи:*

Используя инструмент «прямая», вычерчивают прямую линию на чертежной плоскости. С помощью инструмента «точка» и «текст», располагают точки на данной прямой и обозначают их, так чтобы расстояние между ними соответствовало условию. Далее, рассматривают два случая и вычисляют расстояние DM. Проверяют правильность с помощью измерительных инструментов живой математики. Результат представлен на рисунках 30, 31.

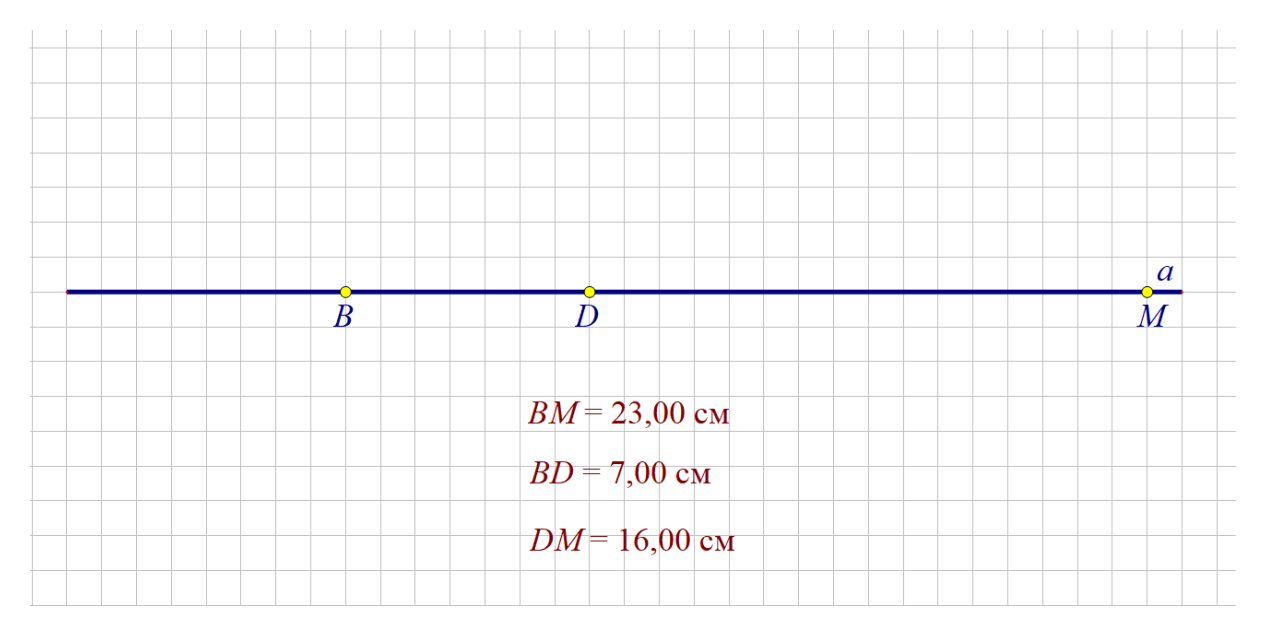

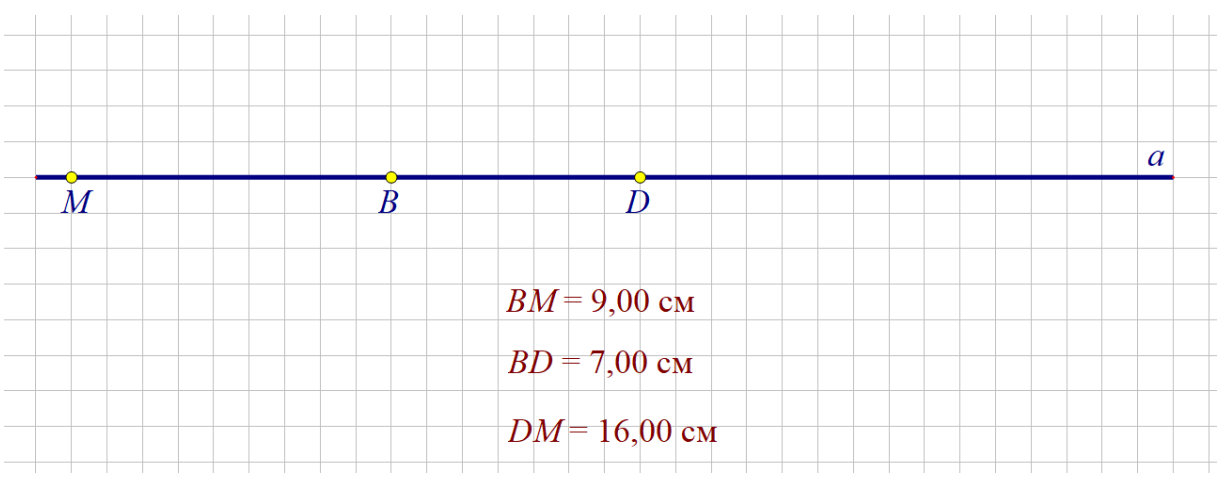

Рисунок 31

# **2.3. Реализация анимационного подхода при изучении темы «Измерение углов» и решении соответствующих практических заданий. Результаты апробации.**

Перед выполнением лабораторной работы учащимися была повторена теория по теме «Измерение углов»

## **Лабораторная работа 1. «Измерение углов»**

**Задание 1.** Начертите три неразвернутых угла и один развернутый угол и обозначьте их так: ∠АОВ, ∠CDE, ∠hk и ∠MNP. С помощью транспортира измерьте углы и запишите результаты измерений.

*Ход решения задачи:*

Учащиеся с помощью инструмента «отрезок» строят три угла, обозначают их и с используя специально созданный инструмент «транспортир» измеряют

данные углы. После, с помощью вычислительных инструментов живой математики сравнивают результаты. Результат представлен на рисунке 32.

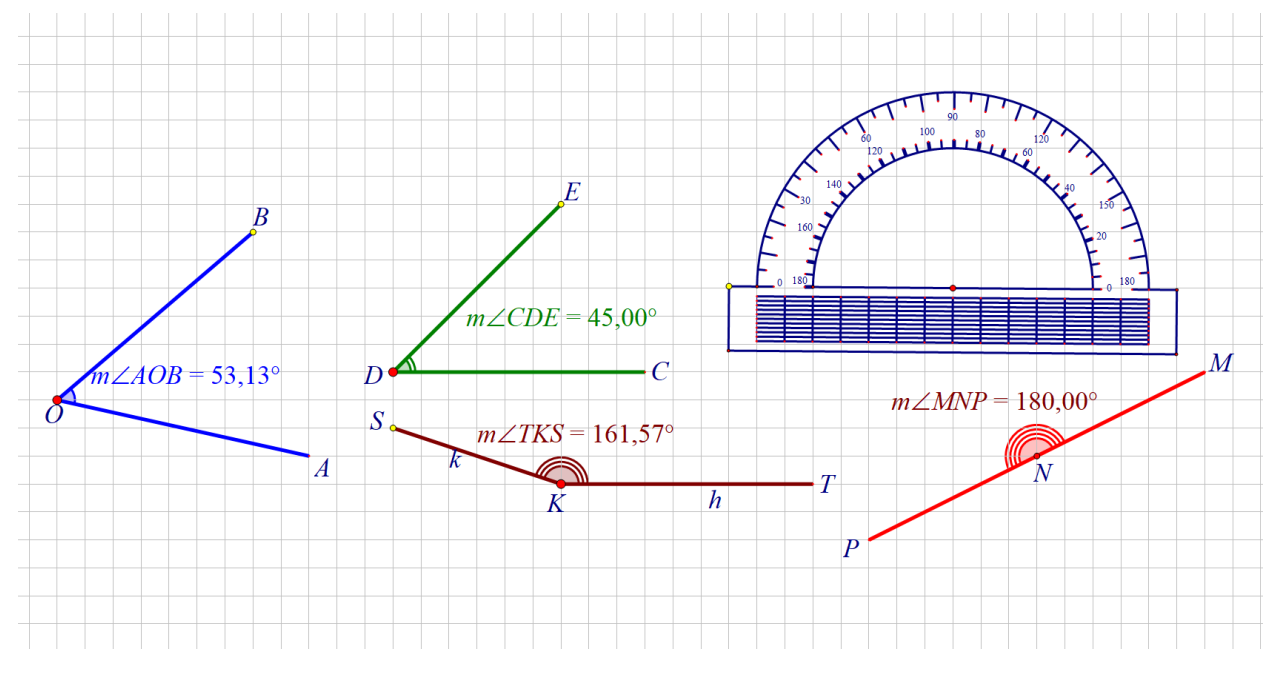

Рисунок 32

**Задание 2.** Начертите луч OA и с помощью транспортира отложите от луча OA углы ∠АОВ, ∠АОС и ∠AOD так, чтобы угол ∠АОВ=23°, ∠АОС=67°, ∠AOD=138°.[1]

*Ход решения задачи:*

Учащиеся с помощью инструмента «луч» откладывают луч и обозначают его. Далее, с помощью специально созданного инструмента «транспортир» откладывают заданные углы и с помощью вычислительных инструментов живой математики, корректируют величину откладываемых углов. Результат представлен на рисунке 33.

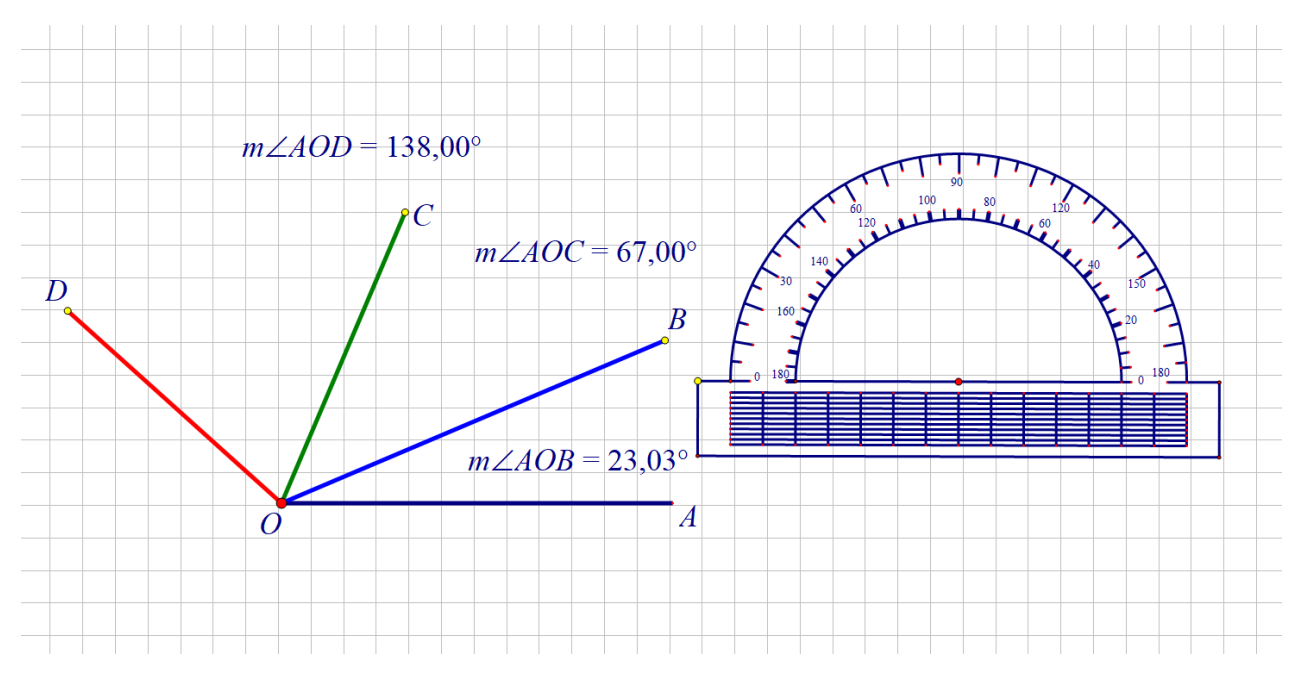

**Задание 3.** Начертите угол, равный 70°, и с помощью транспортира проведите его биссектрису.

## *Ход решения задачи:*

Учащиеся с помощью отрезков строят угол, обозначают его. Используя транспортир, откладывают градусную меру угла, корректируют с помощью измерения градусной меры данного угла. Так же с помощью транспортира строят биссектрису данного угла. Проверяют с помощью кнопок «построение», «биссектриса». Результат представлен на рисунке 34.

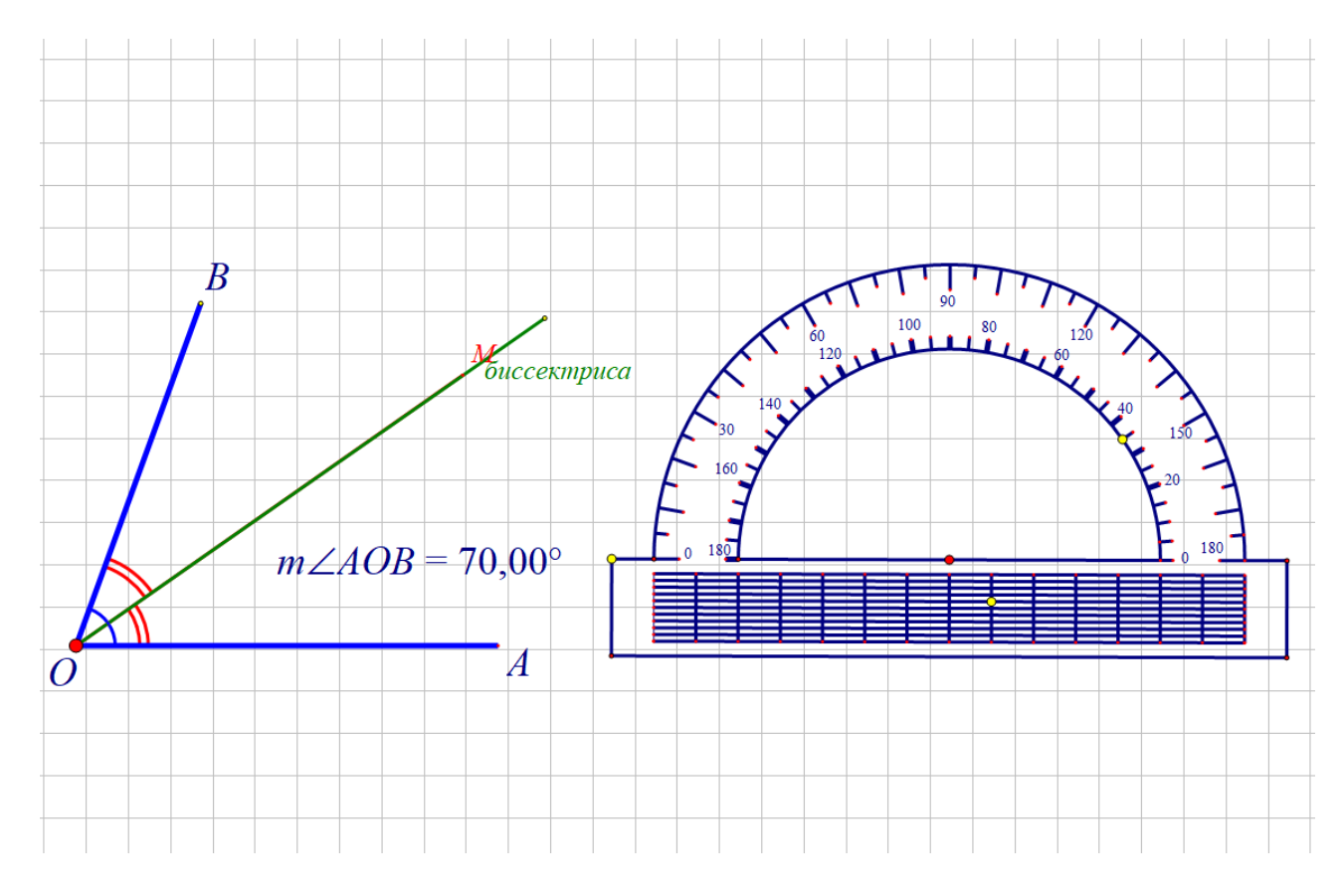

**Описание и результаты опытно-экспериментальной работы, направленной на формирование умений использовать динамические чертежи для изучения основных геометрических понятий на уроках геометрии в 7 классах.**

Для решения задач, поставленных в бакалаврском исследовании, был разработан и проведен педагогический эксперимент, направленный на использование учащимися 7 го класса динамических чертежей для изучения начальных геометрических сведений.

Экспериментальная часть исследования проводилась в период с 2021 по 2022 гг. на базах МАОУ «Средняя школа №145» и МАОУ «СШ № 150 имени Героя Советского Союза В.С. Молокова» в естественных условиях процесса обучения математике. Всего в эксперименте приняли участие 29 обучающихся.

Этапы педагогического эксперимента:

• Констатирующий этап;

- Формирующий этап;
- Контрольно-обобщающий этап.

Основной целью данного эксперимента выступает оценка влияния методики применения динамических чертежей в процессе изучения учащимися 7 класса основных геометрических понятий и их свойств, и анализ результата применения динамических чертежей в изучении теории и при решении задач с помощью УМК «Живая математика».

*Организация и проведение констатирующего этапа эксперимента.*

Данный этап направлен на выявление уровня сформированности теоретических знаний по данной теме. Умение применять знания на практике, т.е. при решении задач. Уровень владения программой «Живая математика».

Ключевыми методами исследования выступали: анализ социологической, психолого-педагогической, научно-методической и математической литературы по теме; наблюдение за процессом учебной деятельности в естественных условиях педагогического процесса обучения математики; обобщение передового и зарубежного педагогического опыта; проверочная работа.

Задачи, которые были решены в ходе констатирующего этапа:

1. Анализ нормативно-правовых документов, психологопедагогической и научно-методической литературы по проблеме исследования позволил определить и уточнить фундаментальные понятия исследования: «динамические чертежи», «Основные геометрические понятия, их свойства».

2. Выявление уровня теоретических знаний по разделу «Начальные геометрические сведения», навыков применять знания на практике, т.е. при решении задач, уровень владения программой «Живая математика».

Этап обобщения результатов показал, что у большей части обучающихся уровень знания свойств основных геометрических понятий являлся недостаточным для решения задач по данной теме, что показал

анализ проверочной работы. Затруднения были как с знанием определений основных геометрических понятий, так и со знанием их свойств. Что касается уровня владения программой «Живая математика», учащиеся ни разу не встречали и не работали с данным инструментом. Можно сказать, что учащиеся не имеют навыка работы с данной программой.

Следующий этап эксперимента – *формирующий*. Целью данного этапа является разработка и проведение занятий в 7 классе с непосредственным использованием УМК «Живая математика». Основой данных занятий стало формирование базовых умений и навыков работы с данной программой. Так же демонстрация возможностей данного инструмента его и непосредственное использование при изучении свойств основных геометрических понятий.

Эффективность проведенного эксперимента показал заключительный этап – контрольно-обобщающий. На данном этапе проводится анализ результатов и их представление.

Для отслеживания уровня теоретических знаний по теме и уровня сформированности навыков и умений необходимых для решения задач, связанных с основными геометрическими понятиями, были использованы следующие контрольно-измерительные материалы: входной этап – стартовая самостоятельная работа; промежуточный этап – промежуточная самостоятельная работа; итоговый этап – заключительная контрольная работа с анкетированием.

Стартовая самостоятельная работа рассчитана на 30 минут и содержала 6 заданий.

Результаты стартовой самостоятельной работы показали, что уровень теоретических знаний и уровень применения знаний при решении задач находится на неудовлетворительном уровне, преимущественно.

После проведения вводной самостоятельной работы с обучающимися, анализа результатов и выявления уровня теоретических знаний мной было проведено два занятия:

1. Проведение вводного урока, направленного на знакомство с программой «Живая математика».

2. Проведение урока, направленного на повторение основных геометрических понятий и их свойств.

После второго урока была проведена промежуточная самостоятельная работа, которая содержала 3 задания и была рассчитана на 20 минут. Данная самостоятельная работа проходила в компьютерном классе с использованием программы «живая математика».

После проведения промежуточной самостоятельной работы мною был проведен заключительный урок:

1.Урок, направленный на повторение основных геометрических понятий и их свойств в среде «Живая математика».

После проведения последнего урока учащимся было предложено написание контрольной работы по основным геометрическим понятиям и их свойствам. Данная контрольная работа была рассчитана на 40 минут и включала в себя 6 заданий. Данная контрольная работа проходила в компьютерном классе с использованием программы «Живая математика». Учащиеся проделывали работу на компьютерах и отражали решение у себя в тетрадях.

Результат заключительной контрольной работы показал, что уровень теоретических и практических знаний и умений, необходимых для решения задач, связанных с основными геометрическими понятиями и их свойствами, значительно вырос. Значительно уменьшилось количество учащихся с отметкой «неудовлетворительно».

Результаты осуществления контроля знаний на каждом этапе эксперимента выведены на общую диаграмму:

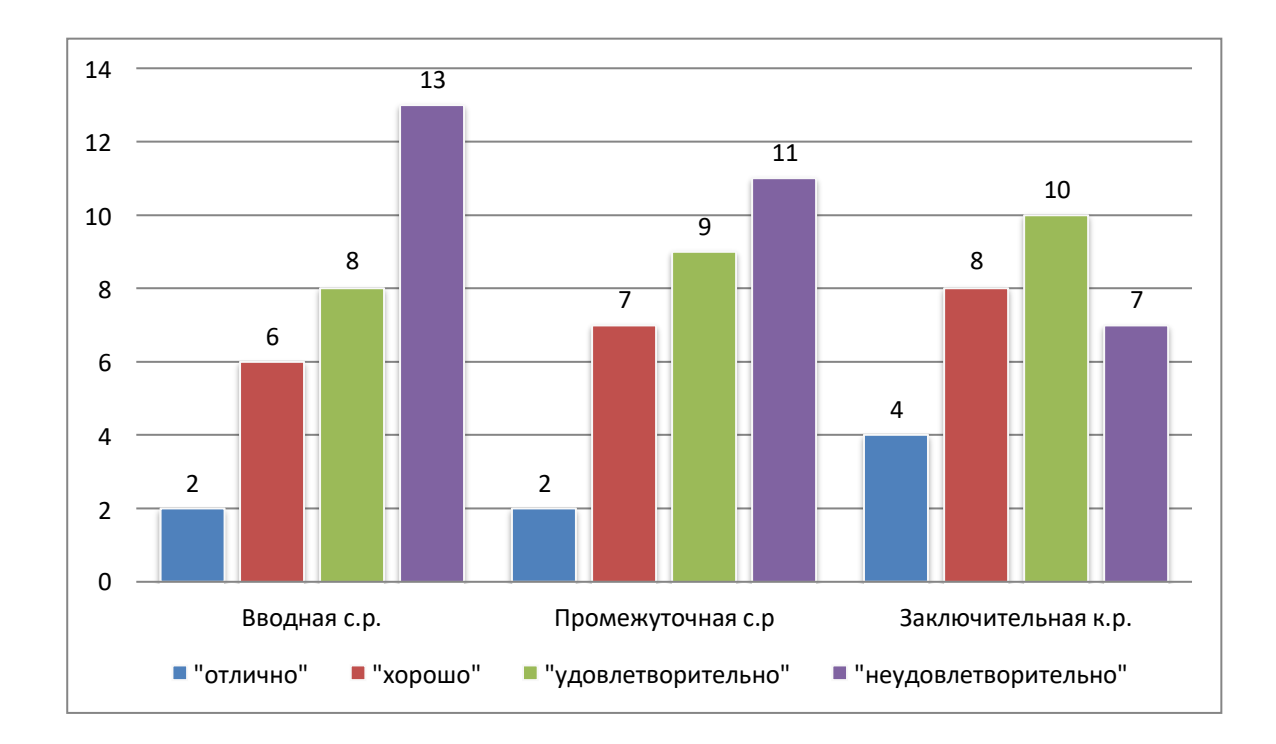

Так же после проведения эксперимента учащимся было предложено ответить на вопросы анкеты.

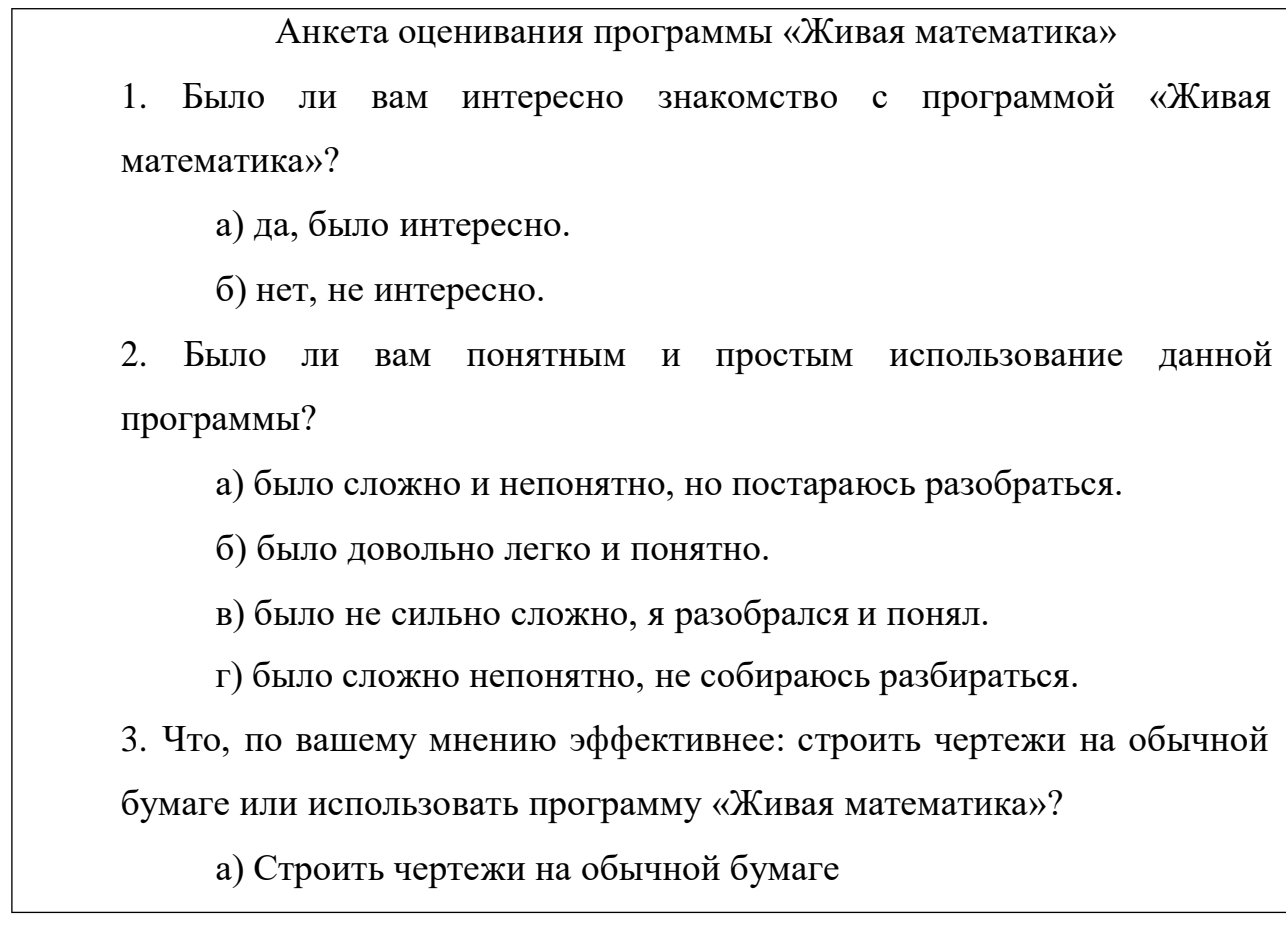

б) Использовать программу «Живая математика»

4. Выделите плюсы использования данной программы.

4. Выделите минусы использования данной программы.

- 5. Понравилось ли вам работать с программой «Живая математика»?
	- а) Да, понравилось
	- б) Нет, не понравилось.

Исходя из результатов анкеты, был выявлен интерес большей группы учащихся к использованию программы «Живая математика». Почти все ребята предпочли бы использование данной программы, нежели построение чертежей на бумаге. У некоторых участников возникли вопросы, связанные с использованием «Живой математики». Так же нельзя не подметить мнение учащихся об удобности и наглядности динамических чертежей взамен традиционным, это объясняется тем, что динамический чертеж обладает всеми своими возможными деформациями и соответствует условиям задачи.

Исходя из данного исследования, можно сделать вывод о том, что применение динамических чертежей, построенных на основе программы «Живая математика» наиболее эффективно при изучении свойств основных геометрических понятий.

#### <span id="page-51-0"></span>**ЗАКЛЮЧЕНИЕ.**

Данное исследование направлено на решение актуальной проблемы, разработке методики применения динамических чертежей при изучении свойств основных геометрических понятий в 7 классе. Основным средством по достижению поставленных целей была выбрана интерактивная геометрическая среда «Живая математика».

При решении поставленных в исследовании задач были достигнуты следующие результаты:

1) Анализ темы «Основные геометрические понятия и их свойства», изучаемой в начале седьмого класса, показал эффективность применения динамических чертежей, построенных на базе программы «Живая математика» при изучении данной темы.

2) Была разработана система по получению учениками знаний посредством решения задач в среде «Живая математика», связанных с основными геометрическими понятиями, а также контроль этих знаний.

Выделены основные дидактические принципы обучения учеников седьмого класса начальным геометрическим сведениям с использованием среды «Живая математика»

3) В ходе апробации педагогического эксперимента была доказана эффективность применения динамических чертежей при изучении основных геометрических понятий и их свойств учениками 7 класса.

Таки образом, все поставленные задачи решены, цель исследования достигнута, гипотеза исследования экспериментально подтверждена.

Нельзя не отметить, что имеется перспектива использования динамических чертежей, построенных на базе программы «Живая математика» при обучении геометрии и в других классах.

#### <span id="page-51-1"></span>**СПИСОК ЛИТЕРАТУРЫ**

- 1. Атанасян Л.С. Геометрия 7-9: учеб. для общеобразоват. учреждений / Л.С. Атанасян, В.Ф. Бутузов, С.Б. Кадомцев и др. – М.: Просвещение, 2015. – 384 с.
- 2. Абдулкин В.В., Калачева С.И., Кейв М.А., Ларин С.В., Майер В.Р. А 139 Компьютерная анимация в обучении математике в педагогическом вузе; монография / [Электронный ресурс]. – Электрон. дан. / Краснояр. гос. пед. ун-т им. В.П. Астафьева. – Красноярск, 2019. - 164 с.
- 3. Абдулкин В.В. Использование компьютерной анимации при обучении решению задач на построение методом геометрических преобразований / В.В. Абдулкин, О.В. Дерова // Материалы VII Всероссийской научно-методической конференции с международным участием «Информационные технологии в математике и математическом образовании» в рамках VII Международного научно-образовательного форума «Человек, семья и общество: история и перспективы развития». Красноярск, 14-15 ноября 2018 г., стр. 139-144.
- 4. Анищенко С.А. Лекции по геометрии. Ч.1. Геометрия на плоскости : учебное пособие / – Красноярск: Изд. 2, дораб. и доп.; Краснояр. гос. пед. ун-т. – Красноярск, 2004. – 144 с.
- 5. Анищенко С.А. Лекции по геометрии. Ч.2. Преобразования : учебное пособие / – Красноярск: Изд. 3, перераб. и доп.; Краснояр. гос. пед. ун-т им. В.П. Астафьева. – Красноярск, 2005. – 114 с.
- 6. Анищенко С.А. Лекции по геометрии. Ч.3. Основания геометрии: учебное пособие / – Красноярск: Изд. 2, дораб. и доп.; Краснояр. гос. пед. ун-т им. В.П. Астафьева. – Красноярск, 2009. – 121 с.
- 7. Бутузов В.Ф. Геометрия 7 класс: учеб. для общеобразоват. организаций / В.Ф. Бутузов, С.Б. Кадомцев, В.В. Прасолов; под ред. В.А.Садовничего. – 3-е изд. – М.: Просвещение, 2015. – 128 с.
- 8. Бакуров А.Н. , Система динамических компьютерных моделей как средство обучения стереометрии учащихся средней школы
- 9. Бакуров А.Н. Динамические компьютерные модели как средство совершенствования процесса обучения стереометрии в средней школе: автореф. дис. … канд. пед. Наук: 13.00.02 / Бакуров А.Н. – Орёл, 2013 – 23с.
- 10.Дубровский В.Н. Типология динамических чертежей / Материалы XV Международной конференции-выставки «Информационные технологии в образовании» («ИТО-2005»), Москва, 2005.
- 11.Живая Математика 5.0: Сборник методических материалов (составители: Аджемян Г.А., Дубровский В.Н. и др.). – М.: ИНТ,  $2013. - 205$  с
- 12.Козлов В.В. Математика: алгебра и геометрия 7 класс: учеб. для общеобразоват. учреждений / Козлов В.В., Никитин А.А., Белоносов В.С. и др.; под редакцией Козлова В.В. и Никитина А.А. – М.: ООО «Русское слово-учебник», 2020.
- 13.Колягин Ю.М. Методика преподавания математики в средней школе /Ю.М. Колягин и др./. Москва, «Просвещение», 1975.
- 14.Ларин С.В. Использование компьютерной анимации при решении исследовательских задач. Материалы II Международной конференции «Информатизация образования и методика электронного обучения». Красноярск, СФУ, 25-28 сентября 2018,

часть 2, с. 139-143.

- 15.Ларин С.В. Компьютерная анимация в обучении математике. «Тулегеновские чтения – 2018». Материалы международной научнопрактической конференции «Цифровое образование – передовые знания и компетентность» в рамках духовного возрождения. 12 апреля, 2018. С. 9-14.
- 16.Ларин С.В. Компьютерная анимация в исследовательской деятельности. IV Международная научная конференция «Актуальные проблемы обучения математике и информатике в школе и вузе». МПГУ, 4-5 декабря, 2018. С. 121-123.
- 17.Ларин С.В. Организация учебно-исследовательской деятельности школьников с использованием компьютерной анимации / С.В. Ларин // Материалы VII Всероссийской научно-методической конференции с международным участием «Информационные технологии в математике и математическом образовании» в рамках VII Международного научно-образовательного форума «Человек, семья и общество: история и перспективы развития». Красноярск, 14-15 ноября 2018 г., стр. 30-35.
- 18.Майер, В.Р. / Компьютерная анимация в среде Живая математика на уроках геометрии / В.Р. Майер, Т.В. Апакина, Красноярск. гос. пед.ун-т им. В.П. Астафьева. – Красноярск, 2015 – с. 59-64.
- 19.Мерзляк А.Г. Геометрия 7 класс: учеб. для общеобразоват. Организаций / Мерзляк А.Г., Полонский В.Б., Якир М.С.»
- 55 20.Майер В.Р. Обучение геометрическим построениям на плоскости с использованием возможностей среды Живая математика / В.Р.Майер,

О.А.Кузьмина, В.В.Анкова // Материалы VI Всероссийской научнометодической конференции с международным участием «Информационные технологии в математике и математическом образовании» в рамках VI Международного научнообразовательного форума «Человек, семья и общество: история и перспективы развития». Красноярск, 15-16 ноября 2017 г., стр. 82-94.

21.Майер В.Р. Математические этюды о делении угла на три равные части специальными инструментами / В.Р.Майер, Т.А. Бушаева // Материалы VII Всероссийской научно-методической конференции с международным участием «Информационные технологии в математике и математическом образовании» в рамках VII Международного научно-образовательного форума «Человек, семья и общество: история и перспективы развития». Красноярск, 14-15 ноября 2018 г., стр. 50-55

- 22.Майер В.Р. Применение среды Живая математика при обучении геометрическим преобразованиям студентов – будущих учителей математики / В.Р.Майер, А.А. Ворошилова // Материалы VII Всероссийской научно-методической конференции с международным участием «Информационные технологии в математике и математическом образовании» в рамках VII Международного научно-образовательного форума «Человек, семья и общество: история и перспективы развития». Красноярск, 14-15 ноября 2018 г., стр. 36-43.
- 23.О.В.Янченко, учитель математики, «Применение УМК «ЖИВАЯ МАТЕМАТИКА» на уроках геометрии в 7-9 классах».
- 24.Погорелов А.В. Геометрия 7 9 класс: учеб. для общеобразоват. Организаций / А.В. Погорелов – 2-е издание – М.: Просвещение,  $2014. - 240$  c.
- 25.Решение задач на построение в курсе геометрии [http://tululu.org/sam/doc/113966/](https://infourok.ru/go.html?href=http%3A%2F%2Ftululu.org%2Fsam%2Fdoc%2F113966%2F)
- 26.Резник Н.А. Визуальная геометрия «Треугольник и его элементы»: Сборник визуальных дидактических материалов для учителя и ученика (6-7 классы). – СПб, Изд-во «Информатизация образования»,  $2000 = 22$  c.
- 27.Смирнова И.М. Геометрия 7-9 классы: учеб. для общеобразоват. учреждений / И.М. Смирнова, В.А. Смрнов. – 4-е изд., стер. – М. : Мнемозина, 2009. – 376 с. : ил
- 28.Сергеева Т. Ф., Шабанова М. В., Гроздев С. И..Основы динамической геометрии : монофафия / Сергеева Т. Ф., Шабанова М. В., Гроздев С. И.. - М. : АСОУ, 2016. - 152 с.)
- 29.Семенова И.Н. Использование информационнокоммуникационных технологий в системе профильного обучения школьников [Текст]: монография / Семенова И.Н., Слепухин А.В.; Урал. Гос. Пед. Ун-т. – Екатеринбург, 2008. – 135с.
- 30.Смирнов В.А., Смирнова И. М..Геометрия с GeoGebra. Стереометрия / Смирнов В.А., Смирнова И. М. – М.: «Прометей», 2018. – 172 с
- 31.Стариченко Б.Е. Методика использования информационнокоммуникационных технологий в учебном процессе. / Стариченко Б.Е. - Ч. 1. Концептуальные основы компьютерной дидактики. Учебное пособие/ Урал. гос. пед. ун-т. Екатеринбург, 2013
- 32.Стариченко Б.Е. Электронный курс «Новые информационные технологии в образовании» [Электронный ресурс]. – Екатеринбург, 2007.
- 33.Селевко Г.К. Современные образовательные технологии. М.: Народное образование, 1998. – 255 с
- 34.Федеральный государственный образовательный стандарт высшего образования. Уровень высшего образования «бакалавриат». Направление подготовки: 44.03.01 Педагогическое образование, 2013.
- 35.О.В.Янченко, учитель математики, «Применение УМК «ЖИВАЯ МАТЕМАТИКА» на уроках геометрии в 7-9 классах».